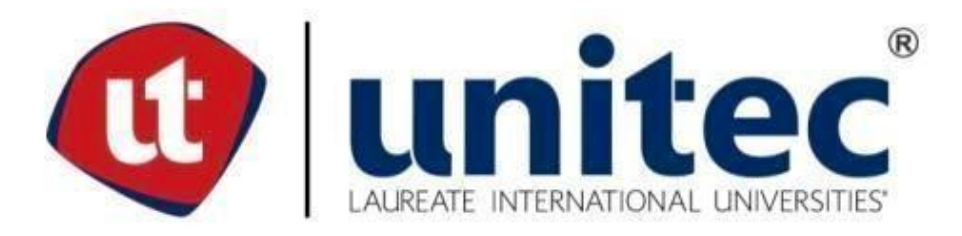

# **UNIVERSIDAD TECNOLÓGICA CENTROAMERICANA FACULTAD DE INGENIERÍA Y ARQUITECTURA PROYECTO DE GRADUACIÓN**

# **AUTOMATIZACION DEL CONTROL Y REGISTRO DE TIEMPOS IMPRODUCTIVOS EN MAQUINAS DE COSTURA, TEXTILES MERENDÓN**

**PREVIO A LA OBTENCIÓN DEL TITULO INGENIERO EN MECATRÓNICA** 

**PRESENTADO POR:** 

**21411050 MARCELO JOSÉ SILVA MATUTE** 

**ASESOR: ING. HEGEL LOPEZ** 

**CAMPUS SAN PEDRO SULA;**

**OCTUBRE, 2018**

## **Agradecimientos**

A Dios y a la virgen María, que siempre me han acompañado y me han permitido llegar a la meta deseada.

A mis padres, por siempre apoyarme y alentarme a siempre buscar la manera de salir adelante y a siempre ver los problemas de buena manera.

A mis abuelos y tíos, que también han sido parte importante de mi formación desde pequeño y me ha brindado su apoyo incondicional desde siempre.

A todo el personal de Textiles Merendon, por sus enseñanzas, calidad humana y siempre estar dispuestos a ayudar.

A todos, mi más sincero agradecimiento.

## **Resumen Ejecutivo**

La presente tesis consiste en el desarrollo de un programa capaz de registrar el tiempo improductivo de una maquina causado por averías.

El objetivo central es desarrollar un programa que registre y almacene el tiempo que una maquina permaneció detenida, las razones por las que se detuvo, el tiempo que el mecánico tardo en atender la reparación y lo que tardo en arreglarlo, para luego poder descargar esos datos y poderlos interpretar en Microsoft Excel.

El presente trabajo se ha desarrollado con las bases de la investigación exploratoria, por lo tanto, tiene un enfoque cualitativo. La principal fuente de información son consultas, a mecánicos, instructores, ingenieros en sistemas, ingenieros del área y los conocimientos adquiridos por observación, experimentación investigación.

En base a lo anterior se procedió a recopilar los datos necesarios, a analizar el proceso, para poder comprender la situación y así desarrollar el programa a la situación en la planta y partiendo de allí se procedió a la realización del programa.

Una vez teniendo la información necesaria acerca del problema se procedió a iniciar con la investigación y desarrollo del programa, una vez desarrollado el programa, se procedió a las pruebas en situaciones reales demostrando que realmente se podía registrar el tiempo improductivo de manera mas precisa.

Finalmente se logro finalizar el programa propuesto por el proyecto, pero lamentablemente no se logro implementar por razones de presupuesto del área, también se realizaron recomendaciones en áreas en donde se observó que la empresa podía realizar una mejora.

## **Summary**

This thesis consists of the development of a program capable of recording the unproductive time of a machine caused by breakdowns.

The main objective is to develop a program that registers and stores the time a machine was stopped, the reasons why it was stopped, the time it takes the mechanic to take care of the repair and what it takes to fix it, and then download that data and be able to interpret them in Microsoft Excel.

The present work has been developed with the bases of exploratory research, therefore, it has a qualitative approach. The main source of information are consultations, mechanics, instructors, systems engineers, area engineers and the knowledge acquired through observation, research experimentation.

Based on the above, we proceeded to collect the necessary data, to analyze the process, in order to understand the situation and thus develop the program to the situation in the plant and starting from there proceeded to the realization of the program.

Once having the necessary information about the problem, we proceeded to start with the research and development of the program, once the program was developed, we proceeded to the tests in real situations demonstrating that the unproductive time could be recorded more accurately.

Finally, the program proposed by the project was completed, but unfortunately it was not possible to implement it for reasons of budget of the area, recommendations were also made in areas where it was observed that the company could make an improvement.

## Índice de Contenido

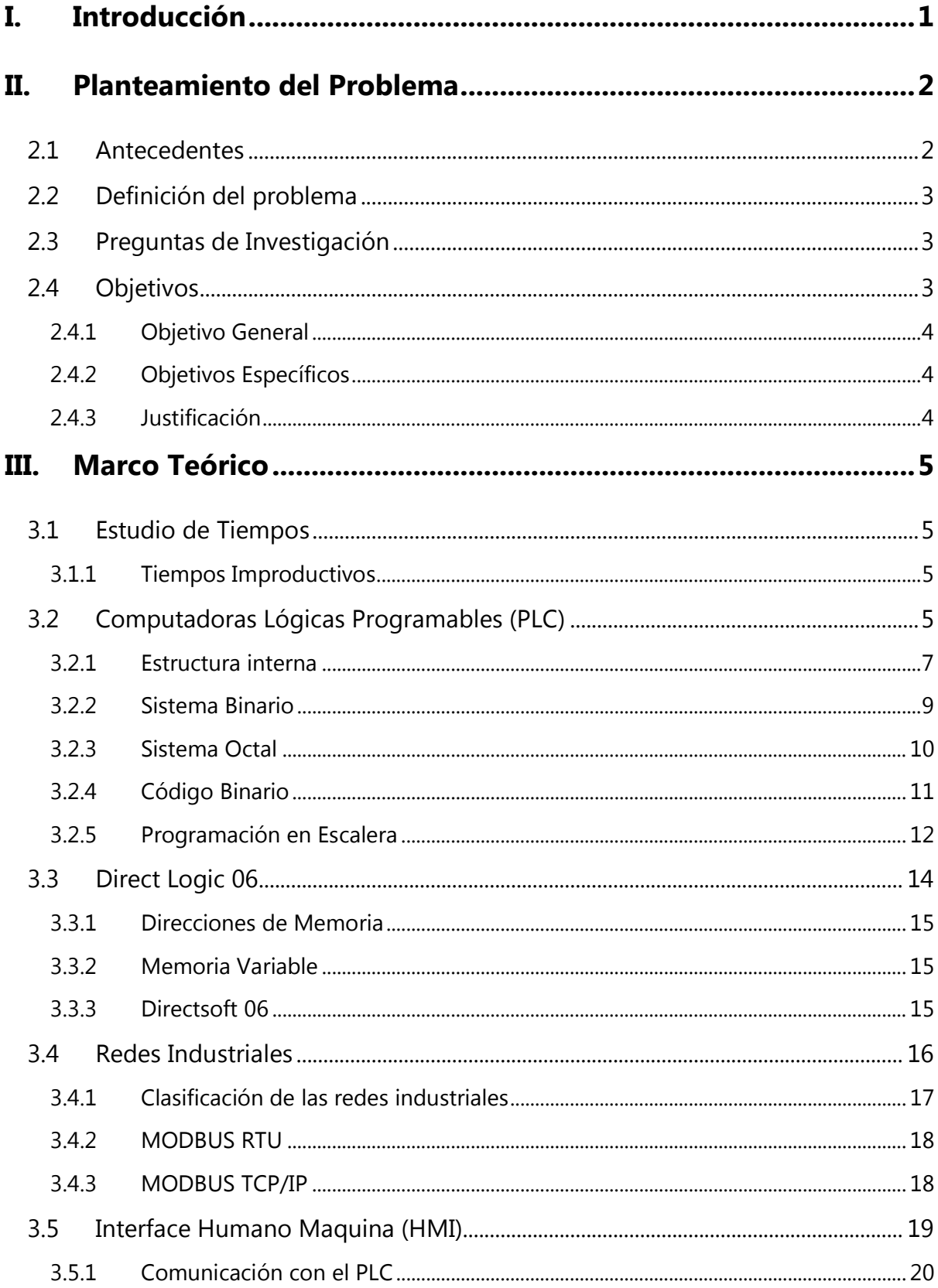

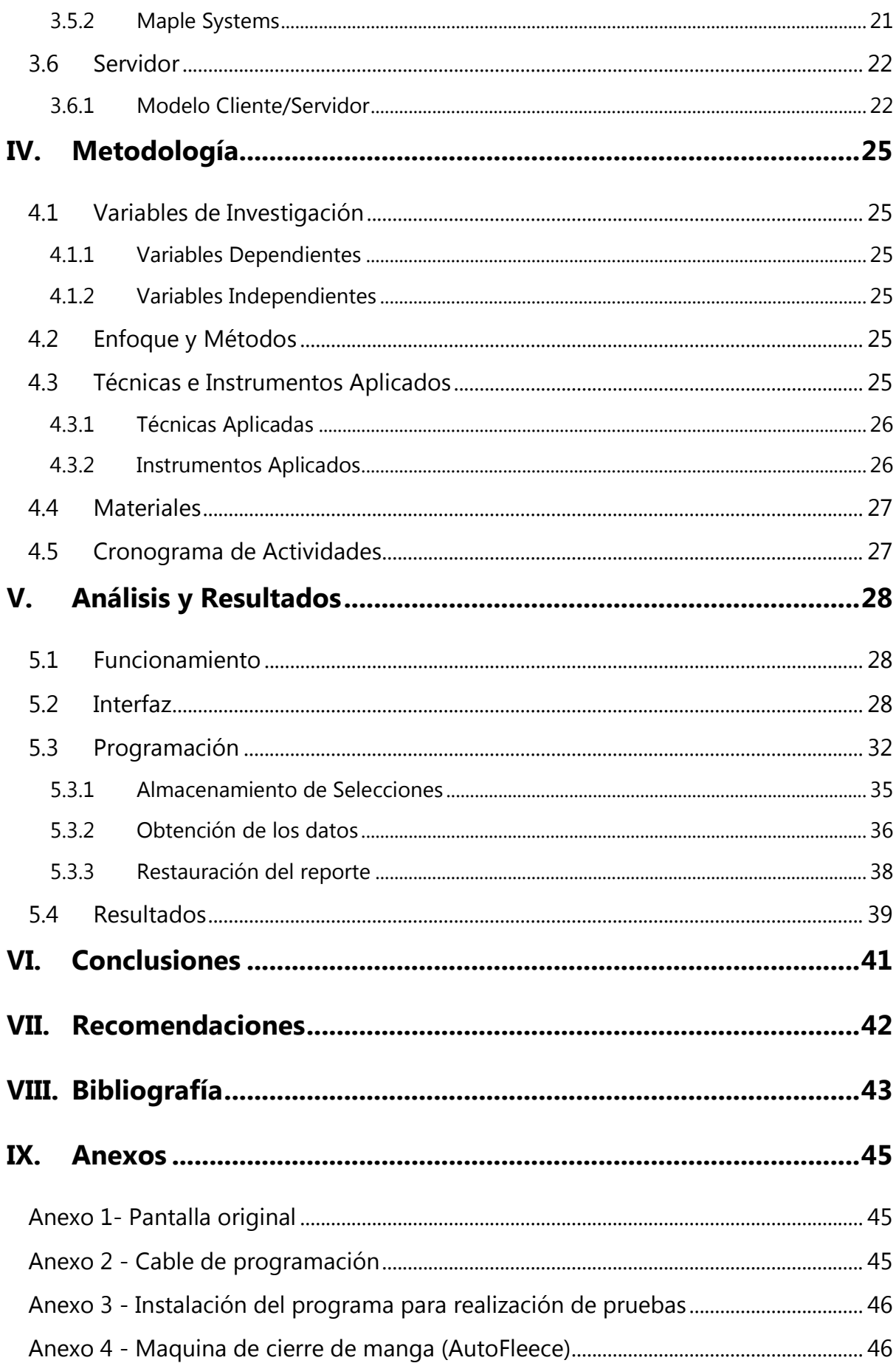

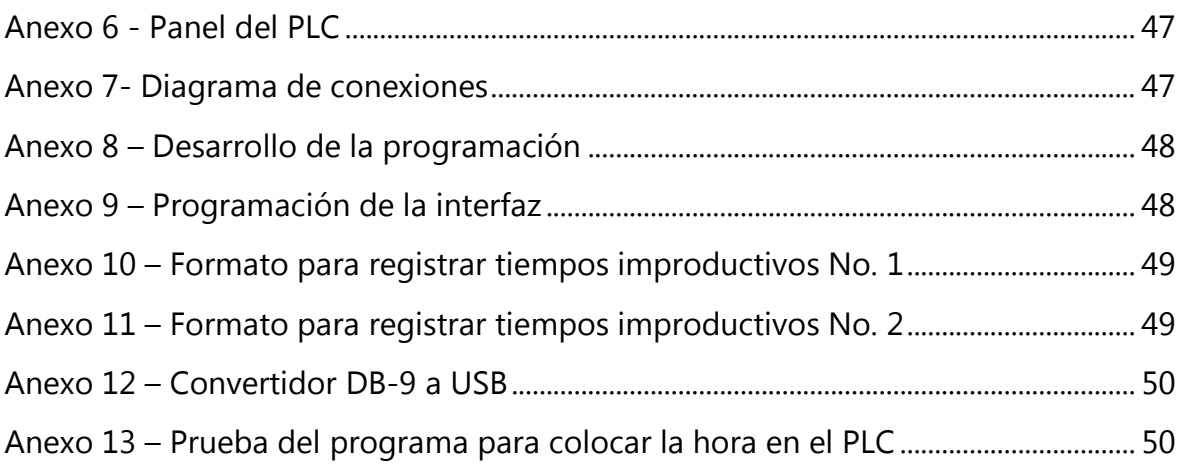

## **Índice de Ilustraciones**

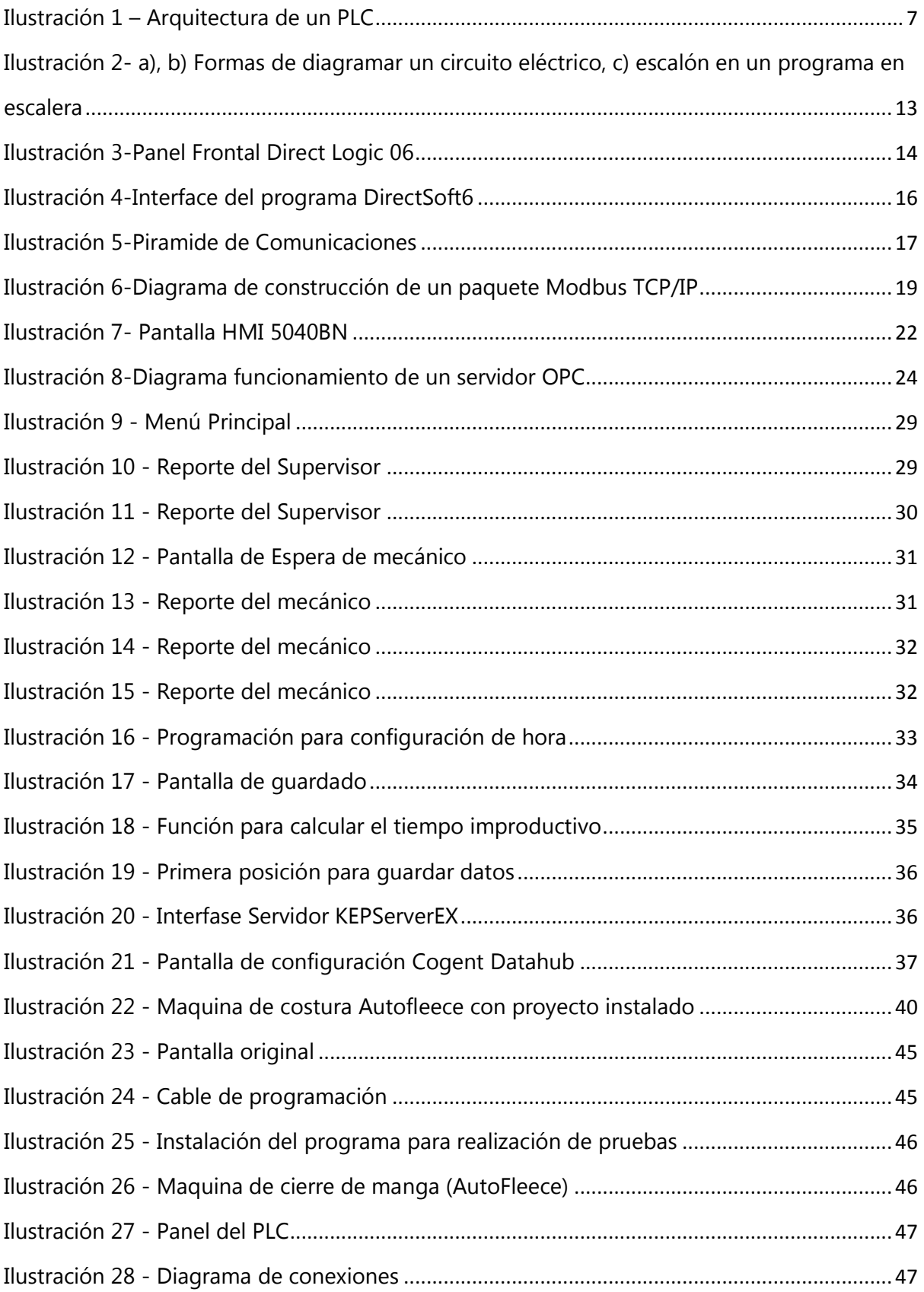

## **Índice de Tablas**

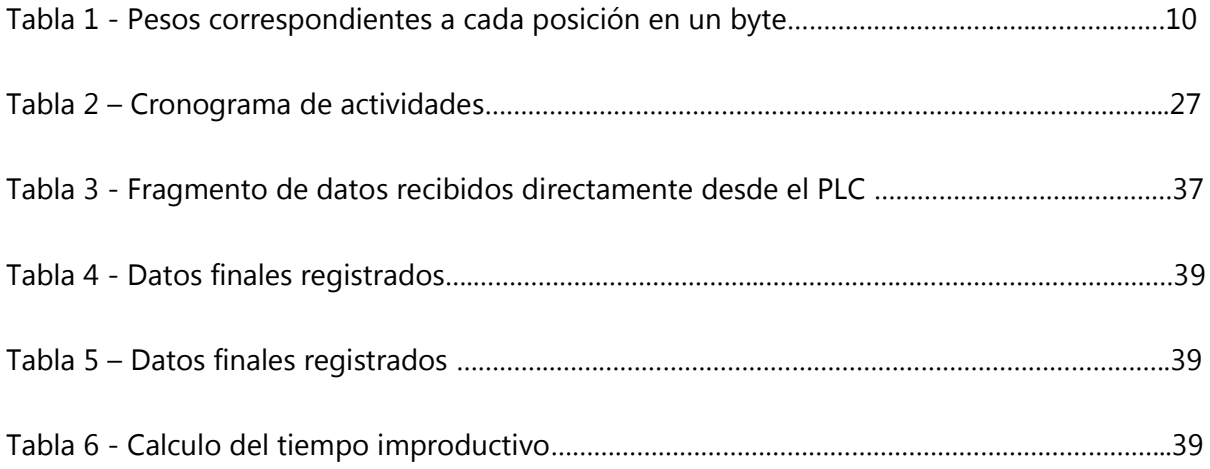

## **Glosario**

- **Autofleece:** Término utilizado para referirse a la sección de máquinas de cierre de manga destinadas a la costura de las mangas de felpa.
- **Cierre de manga:** término utilizado para describir la acción realizada por las máquinas de costura, las cuales costuran la parte inferior de la manga.
- **Conector DB9:** El conector DB9 es un conector analógico de 9 clavijas. Se utiliza principalmente para conexiones en serie, ya que permite una transmisión asíncrona de datos según lo establecido en la norma RS-232.
- **Datahub:** es un programa que es capaz de extraer y transmitir datos desde y hacia distintas fuentes.
- **DirectLogic:** es una línea de controladores lógicos programables producido por Koyo.
- **Emisor:** se le define a la fuente que genera mensajes y que eventualmente serán recibidas por un receptor.
- **Funciones en Excel:** permiten automatizar cálculos y permiten que filas, columnas y celdas interaccionen entre sí ahorrándonos trabajo.
- **Interfaz de usuario:** se le conoce al medio que permite a una persona comunicarse con una máquina.
- **Protocolo OPC**: (OLE for Process Control) es un estándar de comunicaciones en el campo del control y la supervisión de procesos el cual esta basado en un protocolo de Microsoft, ofrece una interfaz común de comunicación que permite que componentes de software individuales puedan interactuar y compartir datos.
- **Receptor:** Es quien recibe el mensaje del emisor y a quien le interesa y decodifica la información.
- **Reporte:** es un informe o una noticia. Este tipo de documento (que puede ser impreso, digital, audiovisual, etc.) pretende transmitir una información.
- **Servidor:** es una aplicación en ejecución capaz de atender las peticiones de un cliente y devolverle una respuesta en concordancia.
- **Tiempo improductivo:** también conocido como "tiempo muerto", es el periodo de tiempo en el que una maquina no realiza ninguna función productiva a la empresa.

## **I. Introducción**

<span id="page-10-0"></span>La automatización ha permitido un mejor monitoreo del proceso en la planta, estado de la maquinaria, su tiempo operativo, así como también su tiempo inoperativo, este último es el más grave ya que significa que la maquinaria estuvo detenida sin hacer nada productivo y las pérdidas se registran como la cantidad de producción que pudo haber hecho en ese tiempo que estuvo detenida.

Según (Piedrafita, 2004) sobre la automatización es: "Disciplina que trata de los métodos y procedimientos cuya finalidad es la sustitución del operador humano por un operador artificial en la ejecución de una tarea física o mental previamente programada."

Al hacer esto de forma manual esto se vuelve bastante impreciso ya que usualmente los que lo censan son supervisores o personas que tienen más de una sola labor en la empresa y no pueden estar a tiempo completo con la misma máquina, ya que tienen trabajo u otras actividades que cubrir, y es aquí donde la automatización entra en acción, además se debe llenar un formato cada vez que sucede de parte del supervisor y de parte del mecánico encargado de la reparación, por lo que cada área llevaba el tiempo por su lado.

El presente trabajo describe un proyecto realizado en la empresa Textiles Merendon el cual es realizar una programación capaz de poder censar el tiempo improductivo de una maquina por averías, o por algún problema que impida su correcto funcionamiento, así como almacenamiento de datos solicitados por la empresa para su posterior interpretación en Microsoft Excel.

## **II. Planteamiento del Problema**

#### <span id="page-11-1"></span><span id="page-11-0"></span>**2.1Antecedentes**

Textiles Merendon contaba con 24 máquinas de cierre automático para estilos de mangas largas (Autofleece) y mangas cortas (Jersey), estas máquinas realizan la costura que cierra la manga por la parte inferior, todas estas máquinas trabajaban las 24 horas del día, los 7 días de la semana parando solamente para los recesos del asociado, conteo de bultos y, lo cual es obvio, avería de la maquina en sí. A los asociados se les paga según metas, lo cual quiere decir que según la cantidad de mangas que costuraron en el día así se les pagaba.

Cuando se producía una avería o la maquina producía algún defecto de calidad por razones mecánicas o eléctricas, el asociado llamaba al supervisor de turno para validar el problema y posteriormente llamar al equipo de mantenimiento, paralelo a esto, el supervisor llevaba el tiempo que el proceso de reparación tardaba, una vez terminado, el supervisor anotaba el tiempo que había tardado el mecánico, así como la razón por el que la maquina se detuvo y el código de la máquina en un informe ya diseñado para estas ocasiones. Esto ayudaba a dar una razón por la cual el asociado no alcanzaba la meta al final del día y no penalizarlo monetariamente demostrando que no fue por razones propias que no alcanzó dicha meta.

#### <span id="page-12-0"></span>**2.2 Definición del problema**

En el departamento de Corte y Costura de Textiles Merendon, en las maquinas destinadas al cierre de manga automático, el proceso de tomar el tiempo de forma manual provocaba imprecisiones en la toma del tiempo por las razones de que el supervisor no siempre podía estar pendiente de una sola máquina y no registraba con precisión el tiempo que la maquina estuvo realmente detenida, lo cual se traducía en inconsistencias a la hora de remunerar por el trabajo realizado a sus asociados.

En otros casos, la imprecisión en el tiempo se creaba por falta de imparcialidad, se reducía, o aumentaba, a voluntad el tiempo improductivo de la máquina y creaba conflictos con el equipo de mantenimiento y el equipo administrativo del Departamento de Corte y Costura, y con los mismos asociados ya que el pago recibido no equivalía con el trabajo realizado, traduciéndose en pérdidas para la empresa.

El proceso de llenar estos formatos agregado al hecho que no se podía medir con precisión e imparcialidad el tiempo improductivo de la maquina provocaba malentendidos entre las áreas de mantenimiento y costura además de pérdidas a la empresa.

#### <span id="page-12-1"></span>**2.3 Preguntas de Investigación**

- ¿Cómo se podrían recopilar datos de forma fácil y sencilla desde PLC directamente a Excel?
- ¿Cuál es la mejor forma de censar el tiempo improductivo a pesar de que la maquina este apagada?
- ¿Dónde guardar los datos ingresados por los supervisores?

#### <span id="page-12-2"></span>**2.4 Objetivos**

Según (Sampieri, 2006) "Tienen la finalidad de señalar a lo que se aspira en la investigación y deben expresarse con claridad, pues son las guías del estudio.".

A continuación, se establecen los objetivos generales y específicos que conciernen a este proyecto:

#### <span id="page-13-0"></span>**2.4.1 Objetivo General**

El objetivo general de esta investigación es el siguiente:

Desarrollar un sistema capaz de registrar y almacenar el tiempo improductivo, así como las razones que justifican el paro en las máquinas de cierre de manga para su posterior interpretación en Excel.

#### <span id="page-13-1"></span>**2.4.2 Objetivos Específicos**

Los objetivos específicos que se pretenden alcanzar en el presente tema de estudio se enumeran a continuación:

- Determinar cómo recopilar datos desde los PLC a Excel de manera sencilla.
- Determinar cómo registrar el tiempo improductivo sin importar si el PLC esté encendido o apagado.
- Determinar donde almacenar los datos ingresados y el tiempo registrado.

#### <span id="page-13-2"></span>**2.4.3 Justificación**

La producción supone un proceso transformador que añade valor y ello implica que el resultado del proceso debe ser algo útil, al menos en el sentido en que el cliente lo valore y acceda a pagar un precio mayor que el costo de los insumos (Riggs, 1998, citado por (Rodriguez, Cardenas, & Castrillon, 2008), p.17).

Textiles Merendon, al ser una empresa maquiladora, se preocupa mucho, como cualquier otra empresa, sobre el hecho que sus máquinas permanezcan produciendo la mayor cantidad de tiempo que sea posible, sin poner en riesgo la salud de los empleado obviamente, por lo tanto, cuando una maquina deja de producir, se convierte en pérdidas para la empresa, y es en este momento en donde registrar de manera precisa el tiempo que la maquina permaneció detenida y las razones, por las que se detuvo se vuelven de mucha importancia.

De esta manera se vuelve necesario automatizar este proceso para así poder tener información clara y confiable, y tener la seguridad de que la información es imparcial, y así poder tomar mejores decisiones para reducir en lo posible que tiempo que una maquina está detenida.

#### **III. Marco Teórico**

#### <span id="page-14-1"></span><span id="page-14-0"></span>**3.1 Estudio de Tiempos**

El estudio de tiempos implica la técnica de establecer un estándar de tiempo en el que se realiza una tarea específica por un operador capacitado, basado en el contenido de trabajo, la debida consideración de la fatiga del operador, las demoras personales y retrasos inevitables. En el área de costura de Textiles Merendon, como cualquier otra empresa, se le pone mucha atención a estos estudios ya que son los que permiten revisar la eficiencia del área y a partir de allí buscar maneras de mejorar.

#### <span id="page-14-2"></span>**3.1.1 Tiempos Improductivos**

En el mundo de las maquiladoras, las maquinas usualmente funcionan todo el día todos los días sin parar llamándole a esto tiempo productivo. Pero cuando una de estas se detiene, usualmente por una avería, se le llama tiempo improductivo, es ese tiempo en el que no se realiza un trabajo eficaz para la empresa, esto no solo significa pérdidas para la empresa, también puede significar retrasos en los tiempos de entrega del producto, así como posibles problemas en la disponibilidad de repuestos en el Departamento de Mantenimiento o incluso un plan de mantenimiento deficiente. En el área de costura, los tiempos improductivos son uno de los problemas que mas se aborda ya que es la principal razón por la que el área no cumple con sus metas diarias.

#### <span id="page-14-3"></span>**3.2 Computadoras Lógicas Programables (PLC)**

(Tokheim, 2008) afirma: Un controlador lógico programable (PLC) es una computadora especializada como dispositivo, que se emplea para reemplazar bancos de relevadores electromagnéticos en el control de procesos industriales. El PLC es conocido también con el nombre de controlador programable (PC). Las letras PC de controlador programable no deben confundirse con las letras PC cuando éstas signifiquen computadora personal. Para evitar esta confusión, nos referiremos al controlador programable como controlador lógico programable o PLC (p. 485).

La demanda de la industria de un sistema más robusto, más económico y fácil de usar, además de flexible y capaz de soportar circuitos de alto voltaje como ser motores de alta potencia o circuitos de potencia, fue lo que obligó a la industria a desarrollar aparatos que combinaran la capacidad de procesar de las, en ese entonces recientes, computadoras y la robustez que ofrecían los relés a la hora de soportar altas tensiones y el abuso que solo un proceso industrial puede ofrecer, abreviadamente se le conoce como API en literatura castellana y PLC en literatura anglosajona.

Estos dispositivos son familiares de las computadoras con la diferencia de que usan circuitos integrados para poder almacenar distintos tipos de información, así como contadores, tiempos, cálculos aritméticos, manipulación de datos y comunicación, con el fin de poder controlar maquinaria industrial. Su arquitectura está dedicada totalmente a usarse y a soportar el castigo de los entornos industriales.

La gran diferencia con una computadora es que no tienen accesorios, como teclado o pantalla, al menos no incluido, pero su arquitectura, memoria y demás son muy similares, por otro lado, una diferencia muy notable en los PLC es que están dedicados a poder interpretar y producir señales tanto digitales como análogas.

(Daneri, 2008) afirma: Un PLC permite controlar un proceso o realizar una secuencia de acciones de manera automática a partir de un programa definido por el usuario. Esto lo realiza ejecutando en forma cíclica una secuencia de instrucciones que, a partir de la información que llega a sus entradas desde los sensores, deciden cuando conmutar sus salidas, donde se encuentran conectados los actuadores. (p.89)

El trabajo de un PLC es sencillo, las entradas y salidas (E/S) están físicamente conectadas al PLC y estas le confieren tanto, información del proceso y control sobre los dispositivos de salida como ser motores, bombas, pistones neumáticos, etc.

Los PLC se han convertido en el caballo de batalla de la industria en los últimos tiempos, por su durabilidad y su velocidad para poderse reprogramar, así mismo las empresas han podido ahorrarse problemas en trabajos riesgosos, mayor eficiencia en el uso de los recursos, mayor vida útil en su maquinaria y mejoramiento de la calidad de sus productos.

Otras ventajas que presentan los PLC son:

- Poder modificar la programación sin necesidad de añadir dispositivos o cambiar el cableado.
- Mantenimientos más baratos.
- Paneles de instalación más pequeños.
- Menor mano de obra para su instalación.

#### <span id="page-16-0"></span>**3.2.1 Estructura interna**

(Bolton, 2013) afirma sobre la estructura de los PLC:

La estructura interna de un PLC consiste en una unidad central de procesamiento (CPU), memoria y circuitos de entrada/salida. La CPU controla y procesa todas las operaciones dentro del PLC. Cuenta con un temporizador cuya frecuencia típica es entra 1 y 8 MHz. Esta frecuencia determina la velocidad de operación del PLC y es la fuente de temporización y sincronización de todos los elementos del sistema (p.467).

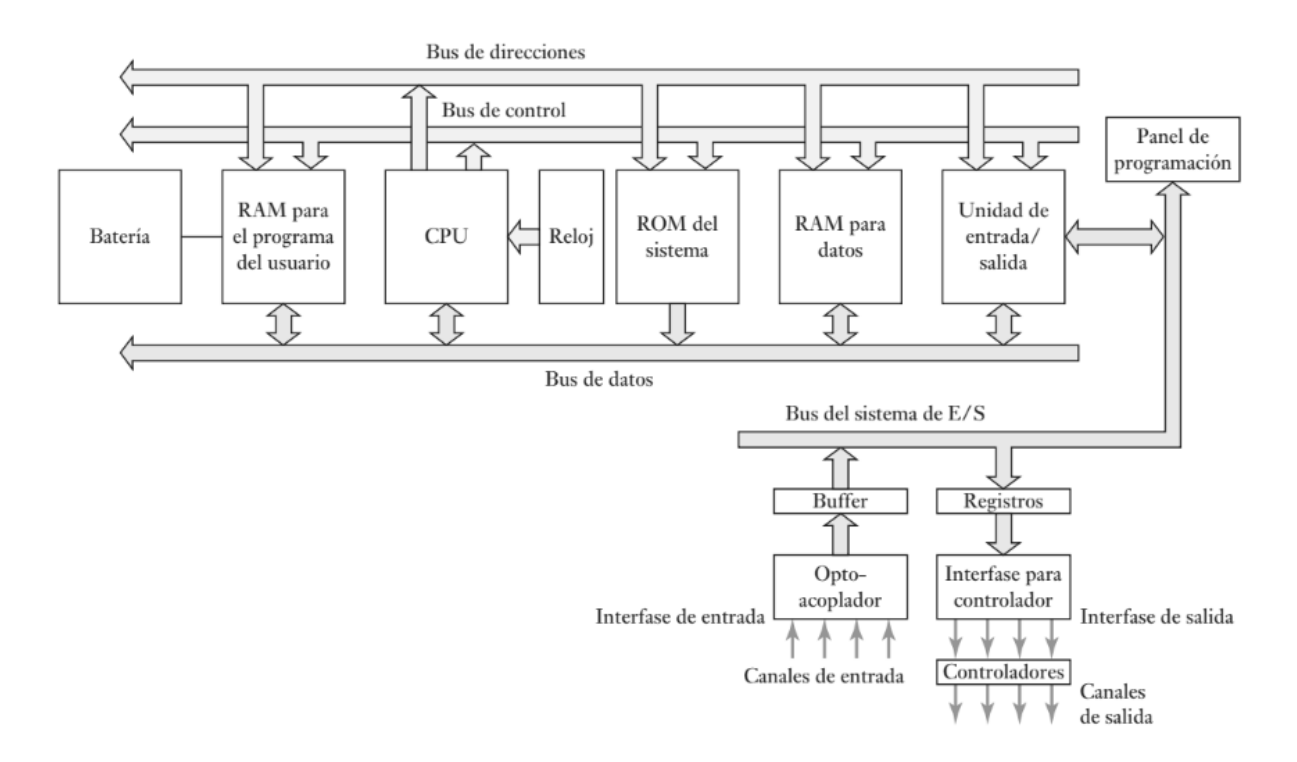

<span id="page-16-1"></span>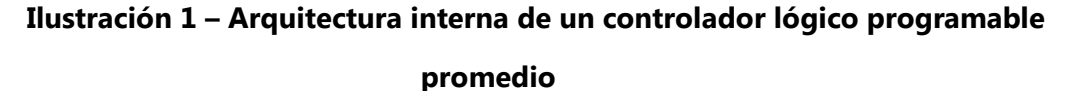

Fuente: (Bolton, 2013)

Un PLC está conformado de distintas formas dependiendo de la cantidad de procesos que tendrá que soportar, por ejemplo, existen micro PLC que usualmente se usan para controlar maquinas pequeñas en las cuales poner un PLC más robusto sería un desperdicio, por otro lado un proceso más exigente como el de controlar toda una planta de producción exige un PLC con mayor cantidad de procesamiento, a estos se les llaman PLC modulares, lo que los hace modulares es que sus partes se pueden cambiar sin necesidad de cambiar todo el PLC.

A pesar de esto, los PLC siguen una estructura relativamente igual sin importar que tan grande o pequeño sea, comprender la estructura interna, la cual esta explicada de mejor manera en la Ilustración 1 (Bolton, 2013) en donde se indican las diferentes secciones que componen un PLC, esto nos ayuda a entender mejor como el PLC procesa los datos y así poderlo programar mejor teniendo en cuenta su manera de funcionar.

Según (Durán, Martinez, Gámiz, & Joan, 2009): "Aunque el autómata puede verse como una "caja negra" con entradas y salidas para interaccionar con el mundo exterior, conviene acercarnos a su estructura interna, lo que nos permitirá entender mejor sus prestaciones para controlar procesos y máquinas" (p. 101).

Los PLC en general están conformador por los siguientes componentes:

 Uno o varios microprocesadores, esta parte es el cerebro del PLC, en él se llevan a cabo las decisiones sobre qué salidas habilitar según las entradas, en él se carga el programa que es quien decide qué hacer cuando una determinada entrada se activa, además, lleva el tiempo de los temporizadores y la cuenta de los contadores, así como la actualización de las demás variables establecidas en el programa.

Según (Valdéz & Pallás, 2007) "Un microcontrolador es un microcomputador realizado en un circuito integrado (chip). Históricamente, los microcontroladores aparecieron con prosterioridad a los microprocesadores y han tenido evoluciones independientes" (p. 12).

 Memoria, esta parte está conformada por distintos componentes que conforman el conjunto de memoria del PLC, aquí se guarda el programa con el que el PLC funciona, cargándolo mediante algún sistema de programación como ser un programa en una computadora. Además, permite al PLC retener datos aún en ausencia de fuente de alimentación, los PLC poseen dos tipos de memoria una volátil y otro flash, la memoria volátil solo retiene datos mientras el PLC permanezca encendido, cuando se apaga se pierden los datos guardados, en la memoria flash los datos permanecen guardados a pesar de que no exista una fuente de alimentación, en la memoria flash es en donde se guardan los datos más importantes y el programa del PLC.

- Bloque de Comunicaciones, esta sección permite al PLC comunicarse con dispositivos externos, permite extraer datos, leer los estados de los temporizadores, contactos, contadores, etc. Además, este bloque permite comunicarse con computadoras para su programación, por este medio se puede tanto extraer el programa como introducir uno nuevo. Por último, este bloque también permite la comunicación autónoma con otros dispositivos PLC como puede ser el caso de estar conectados en una red industrial.
- Entradas-Salidas, Esta sección conforma el medio por el cual el PLC es capaz de controlar el proceso, existen varios tipos de entradas digitales y análogas. Esta sección comúnmente tiene protección ya que a veces el proceso que el PLC controla utiliza más voltaje que este puede soportar.
- Control de Expansión, algunos PLC no cuentan con todo el equipo necesario para poder controlar todos los procesos que una maquina necesite, por lo que los fabricantes han optado por crear PLC con módulos de expansión para poder adaptar al PLC según las necesidades de cada máquina y así con un solo PLC poder controlar más proceso. Pero no solo se pueden expandir la capacidad de controlar, sino que también se puede expandir la capacidad de comunicarse en otro tipo de redes como puede ser Profinet, Profibus, Modbus etc.

#### <span id="page-18-0"></span>**3.2.2 Sistema Binario**

Según (Montoliu & Joaquín, 2015) definen el sistema binario como: El sistema de numeración binario es un sistema de numeración posicional de base 2 (b = 2) que se usa principalmente en el campo de las tecnologías de la información. En concreto, los ordenadores actuales usan el sistema binario para codificar la información ya sean números enteros o números reales (tanto positivos como negativos), o caracteres alfanuméricos (p. 21).

Para dispositivos como los PLC resulta más fácil utilizar el sistema binario ya que así son más fáciles de diseñar, es más fácil hacer que un dispositivo distinga entre 2 números que hacer que distinga entre 10 números, además muchos dispositivos solo tienen 2 estados, encendidos o apagados.

(Rodríguez, 2001) afirma: "El valor decimal equivalente a un número binario es el resultado de sumar los pesos de las posiciones en las que hay un '1'". (p.6)

En el sistema binario, de la misma manera que en sistema decimal, para poder expresar valores mayores de 1, que es el símbolo de mayor valor, se logra asignando un valor ponderado a cada posición empezando en la derecha y terminando en la izquierda, este valor se calcula elevando 2 a la potencia de la posición este proceso se detalla de mejor manera en la Tabla 1 (Juan A. Rodriguez,2001) en donde ejemplifica como se convierten valores binarios a números decimales.

(Norton, 2014) afirma: "Un bit es la unidad de datos más pequeña posible que una computadora puede reconocer y utilizar. Para representar cualquier cosa que tenga significado (en otras palabras, para expresar información)" (p. 187).

| <b>Valor Decimal</b> | Pesos asociados a cada posición |                |          |     |          |          |          |     |  |  |  |  |  |  |
|----------------------|---------------------------------|----------------|----------|-----|----------|----------|----------|-----|--|--|--|--|--|--|
|                      | 1                               | $\overline{2}$ |          | 8   | 16       | 32       | 64       | 128 |  |  |  |  |  |  |
| 0                    | $\Omega$                        | $\Omega$       | $\Omega$ | 0   | $\Omega$ | 0        | 0        | 0   |  |  |  |  |  |  |
| 1                    | 1                               | o              | $\Omega$ | 0   | 0        | $\Omega$ | 0        | 0   |  |  |  |  |  |  |
| $\overline{2}$       | 0                               |                | 0        | 0   | 0        | 0        | 0        | 0   |  |  |  |  |  |  |
| 3                    |                                 |                | 0        | 0   | o        | $\Omega$ | 0        | o   |  |  |  |  |  |  |
| 4                    | n                               | n              |          | 0   | 0        | o        | $\Omega$ | n   |  |  |  |  |  |  |
| 5                    |                                 | n              |          | o   | n        | 0        | 0        | 0   |  |  |  |  |  |  |
| 6                    | o                               |                |          | 0   | o        | o        | o        | o   |  |  |  |  |  |  |
| 7                    |                                 |                |          | o   | n        | 0        | $\Omega$ | O   |  |  |  |  |  |  |
| 8                    | n                               | n              | n        |     | n        | n        | $\Omega$ | n   |  |  |  |  |  |  |
| 9                    |                                 | n              | n        |     | n        | n        | 0        | n   |  |  |  |  |  |  |
| 10                   | o                               |                | o        |     | n        | o        | 0        | O   |  |  |  |  |  |  |
| 11                   |                                 |                | n        |     | o        | o        | $\Omega$ | O   |  |  |  |  |  |  |
| 12                   | 0                               | n              |          |     | 0        | o        | 0        | O   |  |  |  |  |  |  |
| $\cdots$             |                                 |                |          | --- |          |          | $\cdots$ |     |  |  |  |  |  |  |
| 254                  | 0                               |                |          |     |          |          |          |     |  |  |  |  |  |  |
| 255                  |                                 |                |          |     |          |          |          |     |  |  |  |  |  |  |

**Tabla 1 – Pesos correspondientes a cada posición en un byte.**

Fuente: (Juan A. Rodriguez,2001)

#### <span id="page-19-0"></span>**3.2.3 Sistema Octal**

El sistema octal es un sistema de base 8, se calcula de la misma manera que el binario y el decimal, la diferencia es que en este sistema solo existen números desde el 0 hasta el 7, no existe ni el 8 ni el 9, así como tampoco existen los números desde el 80 hasta el 99.

En los PLC el sistema octal es usado para representar fácilmente un numero binario de 16 bits con menor cantidad de dígitos. En algunos PLC, como es el caso en este documento, identifican los espacios de memoria por medio de números octales.

#### <span id="page-20-0"></span>**3.2.4 Código Binario**

Uno de los requisitos más importantes de los PLC es poder manipular datos, recibirlos tanto como enviarlos y que eventualmente será interpretadas por humanos. Una forma de poder satisfacer esta necesidad es asignar un número a cada letra o cualquier carácter que se desee escribir, a esta técnica se la llama Código binario. Algunos códigos estándar en la industria y los que se usaran en este trabajo son:

- ASCII
- $-BCD$

#### **3.2.4.1 Código ASCII**

Según (Joyanes Aguilar, 2008): "El código ASCII básico utiliza 7 bits (dígitos binarios,0,1) para cada carácter a representar, lo que supone un total de 2 (128) caracteres distintos. (…) Este código ASCII ha adquirido una gran popularidad, ya que es el estándar en todas las familias de computadoras personales."

Se utiliza cuando los dispositivos como los PLC necesitan procesar datos como letras del alfabeto, números y símbolos, lo que hace esta tabla es sencillamente asignarle un valor numérico a cada número, letra y símbolo, este valor es representado por el dispositivo en número binario para luego poderlo interpretar.

Según (Joyanes Aguilar & Zahonero Martínez, 2014): El conjunto de caracteres ASCII es una lista de todos los caracteres utilizados normalmente en los teclados de las computadoras, más unos pocos caracteres especiales. En esta lista a cada carácter se le asigna un numero de modo que los caracteres se pueden almacenar en función del correspondiente número o código (p. 611).

#### **3.2.4.2 Código BCD**

Brown y Vranesic (2006) afirman: En los sistemas digitales es posible representar números decimales simplemente codificando cada digito en forma binaria. Esto se denomina representación decimal codificado en binario. Puesto que existen 10 dígitos para codificar, es preciso usar cuatro bits por cada uno de ellos. Cada digito se codifica mediante el patrón binario que representa sin signo (p.29).

En este código se representa un numero de 4 dígitos máximo, representados de forma decimal por 4 bits sin signo, esto se utiliza para poder manipular y representar de forma más fácil números en el PLC. Al ser solo 4 dígitos, con 4 bits cada digito, el número máximo posible es 9 y el mínimo es 0 en cada digito, por lo tanto, el número más grande posible con un arreglo de 16 bits seria 9999.

#### <span id="page-21-0"></span>**3.2.5 Programación en Escalera**

Según (Mackenzie & Phan, 2007) un programa "es una serie de instrucciones que se combinan para ejecutar una tarea útil (…) La calidad del software (y no el grado de sofisticación de la CPU) es lo que determina el nivel de eficiencia y exactitud con que se ejecutan las tareas" (p. 5).

Es un lenguaje de programación grafico que fue basado en los esquemas antes utilizados para representar las conexiones por relé que fue justamente lo que los PLC llegaron a reemplazar eventualmente, una de las ventajas más notorias de este estilo de programación es que es más fácil de entender que un lenguaje escrito.

Este lenguaje de programación ampliamente usado por distintas marcas de PLC como ser Siemens, Omron, Mitsubishi y, para fines de este trabajo, Direct Logic, consiste en dibujar un diagrama de escalera de forma parecida a la de dibujar contactos eléctricos. Es importante mencionar que, en este tipo de programación la línea de la izquierda representa tensión y la línea de la derecha representa tierra este proceso es ilustrado de mejor manera en la Ilustración 2 (Bolton, 2013), en donde se compara un circuito de mando con una línea de programación, aquí se pueden apreciar las similitudes entre una y otra. Otra curiosidad de este lenguaje de programación es que, si bien en el programa pareciera que las instrucciones se realizan de forma paralela, realmente el PLC las realiza de forma secuencial, o sea, línea por línea también llamadas rungs, en el orden en cómo se escribieron.

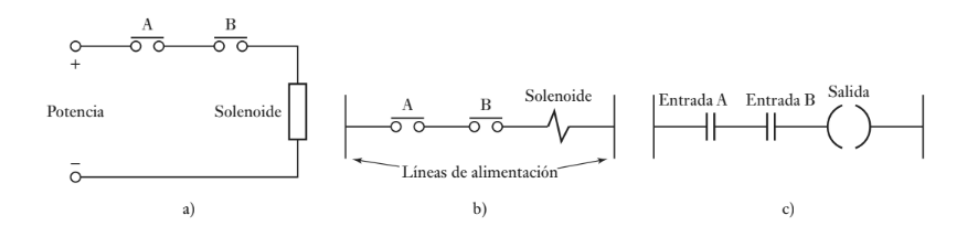

## <span id="page-22-0"></span>**Ilustración 2- a), b) Formas de diagramar un circuito eléctrico, c) escalón en un programa en escalera**

Fuente: (Bolton, 2013)

Desventajas que presenta este programa:

- Es útil, siempre y cuando las variables a controlar sean variables discretas.
- Las variables análogas y operaciones aritméticas pueden ser difíciles de expresar en este tipo de lenguaje.

## **3.2.5.1 Puerto Serial**

El puerto serial es un dispositivo muy extendido y utilizado en la industria, este dispositivo lleva años como estándar e incluso se ha escrito la norma RS-232-C que regula el protocolo de la transmisión de datos, el cableado, las señales eléctricas y los conectores en los que debe basarse una conexión RS-232.

Según (National Instruments, 2007): La comunicación serial usa un transmisor para enviar datos, bit por bit, a través de una sola línea de comunicación a un receptor. Puedes usar esto método cuando las tasas de transferencia de datos son bajas o debe transferir datos a largas distancias. Comunicación serial es popular porque la mayoría de las computadoras tienen uno o más puertos serie, por lo que no se necesita hardware adicional aparte de un cable para conectar el instrumento a la computadora o dos computadoras juntas (p. 228).

A este tipo de comunicación se le llama "serial" por la forma en cómo se transmiten los bits, uno a la vez o uno después de otro, de forma serial, además también se caracteriza por ser una comunicación asíncrona.

Para la sincronización de la comunicación los dos dispositivos, emisor y receptor, utilizan bits especiales para saber cuándo empieza la comunicación de datos y cuando termina, el emisor intercala los bits de sincronización antes y después de los datos, algunos ejemplos de estos bits de sincronización son: bit de inicio, el cual indica cuando inicia la transmisión de datos, bit de parada indica cuando se ha finalizado la transmisión de datos y el bit de paridad indica si los datos han sido recibidos con éxito por el receptor.

## <span id="page-23-0"></span>**3.3 Direct Logic 06**

PLC fabricado por AutomationDirect, es un PLC bastante versátil, utiliza instrucciones ASCII y MODBUS, posee dos puertos de comunicación capaces de poder conectarse en red, programar y hasta utilizarse como interfaz operador-maquina. También utiliza el tipo de E/S más utilizado en la industria, 24V DC.

Este modelo en específico es capaz de almacenar hasta 4 módulos de expansión, los cuales van desde módulos de comunicación hasta módulos de control de motores y de alta velocidad de conmutación. Posee 2 puertos, un RJ12 y un RS232, ambos funcionan como puertos de programación y el puerto RS232 también funciona como puerto de comunicación serial, o comunicación MODBUS, como ser, una pantalla HMI. En la Ilustración 3 (DL06 Micro PLC User Manual, 2016) se muestra mejor todas las partes externas que componen un PLC Direct Logic 6.

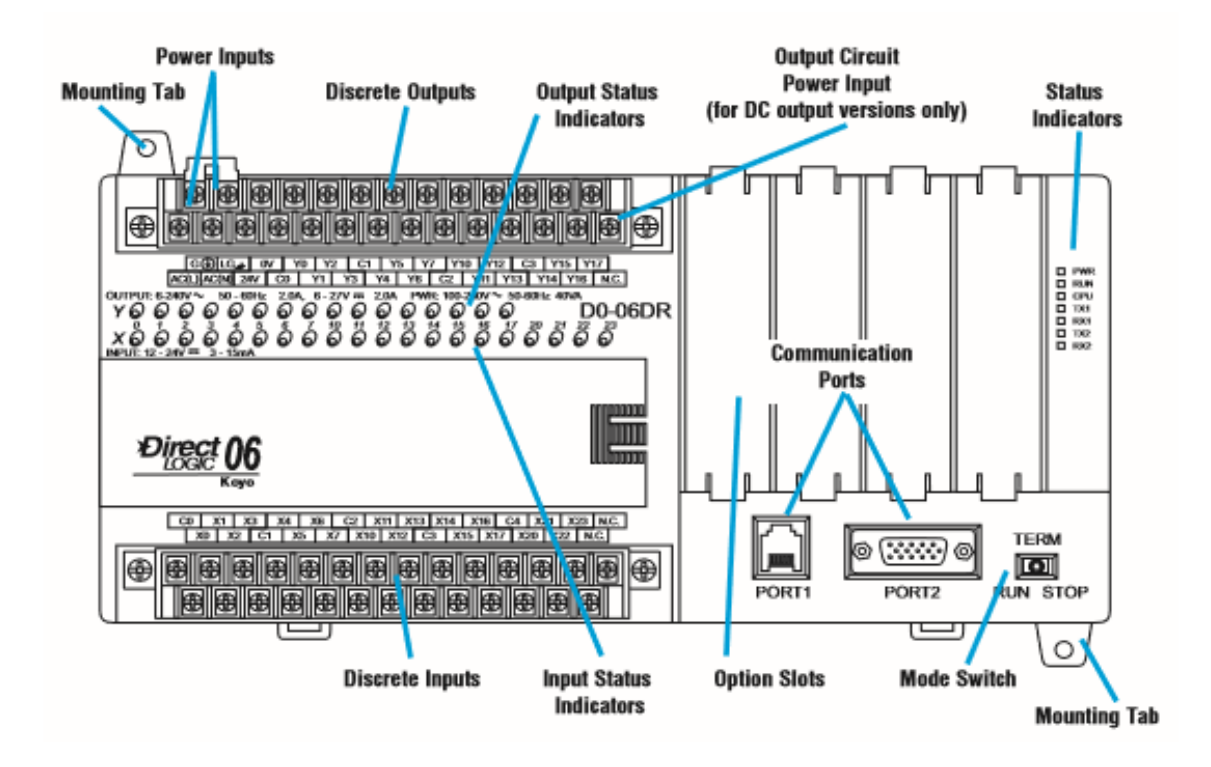

<span id="page-23-1"></span>**Ilustración 3-Panel Frontal del PLC Direct Logic 06**

Fuente: (DL06 Micro PLC User Manual, 2016)

#### <span id="page-24-0"></span>**3.3.1 Direcciones de Memoria**

Una de las características principales de este PLC es la forma de representar los espacios de memoria en forma octal (base 8). Tanto los espacios de memoria, como los contadores, como los relays internos, como las salidas y entradas están representadas de manera octal.

#### <span id="page-24-1"></span>**3.3.2 Memoria Variable**

(AutomationDirect, 2016) DL06 Micro PLC User Manual [Manual del Usuario DL06 Micro]: "La memoria de palabras se conoce como memoria V (variable), es una ubicación de 16 bits utilizada normalmente para manipular datos/números, almacenar datos/números, etc.". (p.3-25)

La memoria variable es donde se guarda toda la información de los procesos del PLC, datos, contadores, timers, estados de los relays, etc. Consiste en un arreglo de 16 bits consecutivos o 2 bytes en los cuales puede ser guardado tanto un numero de 4 dígitos representado en BCD o una palabra conformada por 2 letras codificadas en código ASCII, a estos espacios de memoria se les llama "word".

#### <span id="page-24-2"></span>**3.3.3 Directsoft 06**

Es el programa utilizado para la programación del PLC DirectLogic 6, la interfaz no es muy amigable con el usuario, con este programa además de ser capaz de realizar el programa también se puede monitorear en tiempo real los estados de los contactos y las variables guardadas en los diferentes espacios de memoria que están en el programa. Proporciona opciones de leer y escribir el PLC, así como de controlar sus modos de funcionamiento remotamente sin necesidad de utilizar el switch, un ejemplo de la interfaz del programa es mostrada en la Ilustración 4 (Directsoft6), donde se aprecia el área de trabajo del programa.

Este programa permite también la utilización del puerto ethernet, si el PLC está equipado con el módulo, como puerto de programación y de comunicación con la computadora.

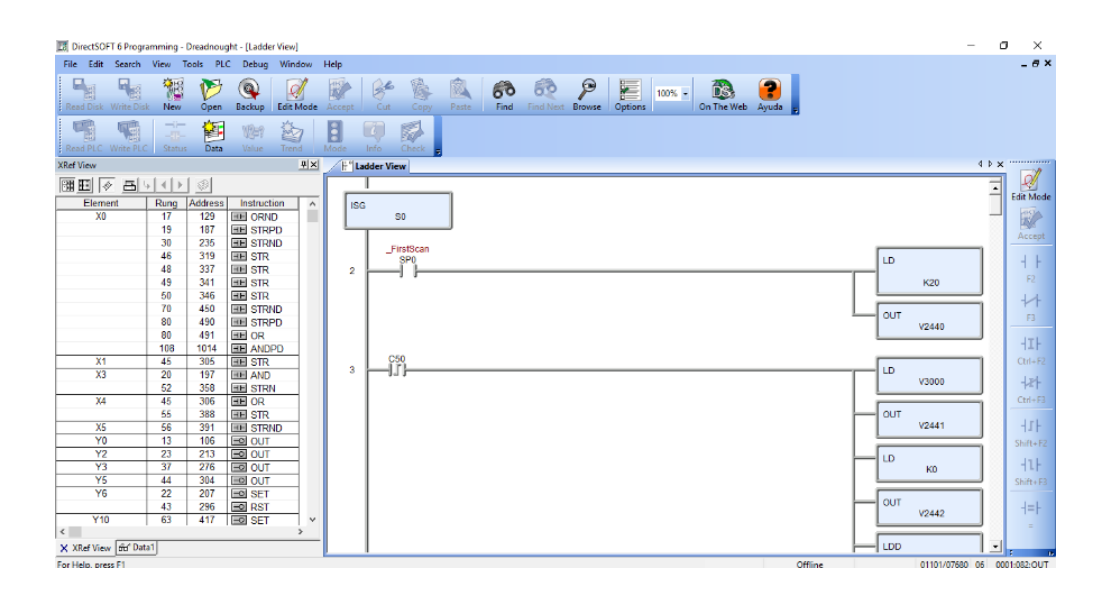

<span id="page-25-1"></span>**Ilustración 4 - Interfaz de programación del programa DirectSoft6** Fuente: (Directsoft6)

#### <span id="page-25-0"></span>**3.4 Redes Industriales**

(Martínez, Guerrero, & Yuste, 2009) afirman: "En la industria moderna, las comunicaciones de datos entre diferentes sistemas, procesos e instalaciones suponen uno de los pilares fundamentales para que ésta se encuentra en un nivel de competitividad exigida en los procesos productivos actuales" (p.7).

Las redes que se utilizan en la industria poseen características distintas a las típicas redes domésticas, la razón es sencilla, estas redes deben de estar preparadas para batallar contra un ambiente hostil a nivel electrónico, ya que a nivel de planta en una empresa existen muchos dispositivos electrónicos y eléctricos generando gran cantidad de ruido electrónico lo cual sería crítico, porque si los datos transmitidos llegan a ser alterados por este ruido electrónico, el proceso podría ser afectado. Hoy en día la mejora en la automatización en los procesos ya no se centra solo en la automatización como tal sino, que también está centrada en la interconexión de los procesos en sí y en la transferencia de datos en tiempo real y poder tener conocimiento en todo momento de cuál es el estado del proceso. Lo que en un principio pudo ser un lujo para una empresa, se ha vuelto una necesidad en todas las empresas, hoy es difícil concebir una empresa respetada que no tenga todo su proceso o mayor parte de él interconectado.

Por otro lado, estas redes necesitan ser usualmente de alta velocidad, principalmente las redes que comunican sensores, los cuales podrían están en una línea de producción de alta velocidad. Esta línea necesita una gran velocidad de reacción, para poder actuar sin afectar el flujo de producción.

## <span id="page-26-0"></span>**3.4.1 Clasificación de las redes industriales**

Las redes industriales se pueden dividir en cuatro niveles:

- Nivel de Campo: Es el nivel más bajo de la red en donde se colocan dispositivos de adquisición de datos y actuadores, como sensores, electroválvulas. Usualmente se conectan varios actuadores o sensores a un PLC por red.
- Nivel de Célula: En este nivel se conectan dispositivos de control, así como varios PLC y algunos PC industriales para poder controlar el proceso exclusivamente.
- Nivel de Planta: En este nivel se encuentran comúnmente estaciones de trabajo y este nivel maneja protocolos estándares en el mundo, así como Ethernet, a diferencia de los otros niveles que los protocolos con privados.
- Nivel de Oficina: usualmente son computadoras destinadas al análisis de los datos recolectados de los niveles inferiores y del monitoreo del estado de la planta en general.

En la Ilustración 5 (Guerrero et al. 2009) se detalla las utilidades de cada uno de los distintos tipos de redes industriales que existen y las áreas en donde usualmente se utilizan.

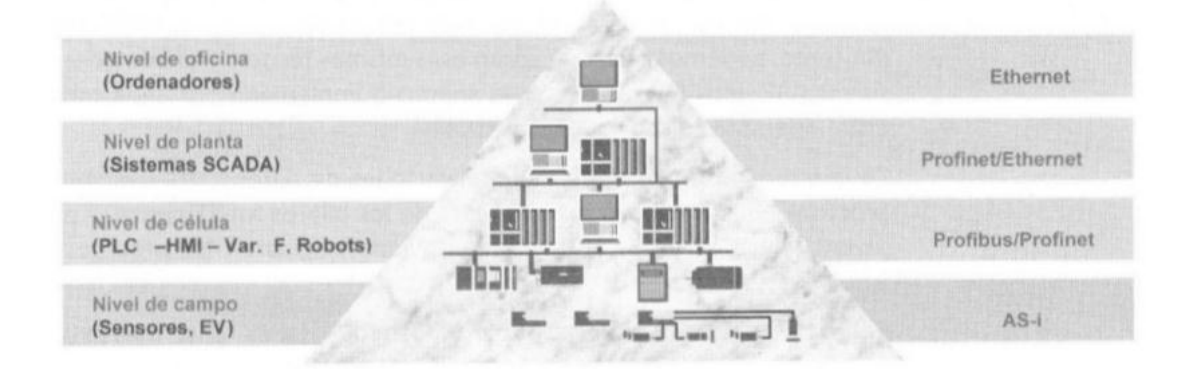

**Ilustración 5-Pirámide de clases de comunicaciones industriales**

<span id="page-26-1"></span>Fuente: (Guerrero et al. 2009)

## <span id="page-27-0"></span>**3.4.2 MODBUS RTU**

Es un protocolo de comunicaciones que usa la arquitectura esclava/maestro, esto quiere decir que un PLC (maestro) es capaz de controlar varios sensores (esclavos) en la red, este protocolo es un estándar en la industria a pesar de su antigüedad, fue lanzado en 1979 por Modicon para su línea de PLC's.

Algunos beneficios de usar MODBUS son:

- Es sencillo de usar
- Es de código abierto
- Bajo costo

Este protocolo usualmente utiliza puestos como RS232, RS485 y RS422, incluso es capaz de comunicarse por medio de una red Ethernet llamado MODBUS TCP/IP.

#### <span id="page-27-1"></span>**3.4.3 MODBUS TCP/IP**

Es exactamente el mismo protocolo modbus RTU con la diferencia que utiliza protocolos de Ethernet para la comunicación de datos, simplemente se le coloca al modbus en un empaquetado TCP y se transmite como cualquier mensaje enviado por una red de Internet, en la Ilustración 6 (Acromag, 2005) se explica de mejor manera la estructura de un paquete de datos en modbus TCP/IP. Esto permite a transmitir bloques de datos binarios entre computadoras, o también, entre PLC y computadoras. Una de las características de TCP/IP que beneficia al protocolo modbus es la habilidad de asegurarse que los paquetes de datos lleguen intactos al receptor, la combinación TCP/IP funciona solamente como medio de transporte, no interpreta que significan los datos ni como se tiene que leer los datos, esa parte es estrictamente del protocolo modbus.

Según (Acromag, 2005): Modbus TCP/IP usa TCP/IP y Ethernet para transportar los datos de la estructura de mensaje Modbus entre dispositivos compatibles. Es decir, Modbus TCP/IP combina una red física (Ethernet con una red estándar (TCP/IP) y un método estándar para representar datos (Modbus como el protocolo de la aplicación) (p. 4).

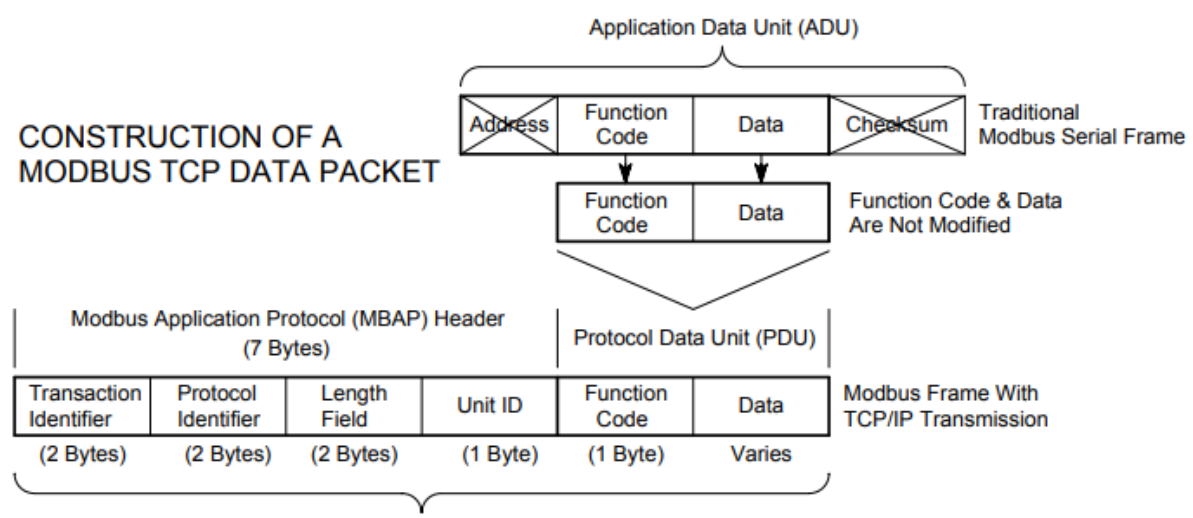

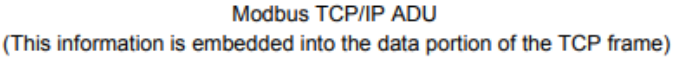

#### **Ilustración 6-Diagrama de construcción de un paquete Modbus TCP/IP**

<span id="page-28-1"></span>Fuente: (Acromag, 2005)

#### <span id="page-28-0"></span>**3.5 Interfaz Humano Maquina (HMI)**

Tradicionalmente estas interfases consistían en paneles de control compuestos de botones, luces piloto, indicadores digitales y análogos. Una interfaz-humano maquina es la interfaz que permite la comunicación entre el operario o el supervisor con el PLC, por medio de esta interfaz se es capaz de controlar el proceso del PLC durante su funcionamiento, cambiar parámetros, variables, vigilar información útil sobre el proceso, etc., incluso algunas pantallas de alta gama pueden traducir los datos recibidos o del proceso industrial y representarlos en datos gráficos para una mejor interpretación del usuario.

Existen dos tipos de HMI:

Terminal Operador: esta pantalla consiste en un dispositivo que generalmente se instala en lugares hostiles, donde pantallas comunes se arruinarían rápidamente, como ser lugares donde hay mucho polvo o partículas en el aire, también están diseñadas para funcionar ante un considerable ruido electrónico, además de ser bastante resistente a los golpes. Usualmente su uso solo se restringe a mostrar datos alfanuméricos generados por el PLC, en algunos casos gráficos e historiales, a pesar de ser bastante robustas suelen estar equipadas con pantallas táctiles.

PC y Software: Son pantallas que tienen una mayor capacidad de procesar datos que las anteriormente mencionadas, parecida a un PC solo que, dedicadas a estar en un lugar hostil, además suelen instalarse en gabinetes con apariencia de terminal de operador.

La función de los HMI es monitorear y recopilar información sobre todo tipo de procesos por medio de los PLC, la capacidad de cada HMI depende de la gama, el fabricante, y la cantidad de información que esta manejara. La combinación de HMI-PLC se ha vuelto una necesidad y un beneficio en la empresa ya que las HMI permiten manipular el PLC sin la necesidad de tener una persona experta en programación para poder cambiar valores de las variables del proceso. Ventajas de tecnología HMI-PLC:

- Diseño de la máquina más rápida, proporcionando un entorno de desarrollo integrado.
- Reducción de los costos de construcción de la máquina por la eliminación de los componentes y el cableado.
- Reducción de los gastos de soporte de la máquina y la mejora de operación centralizando el acceso remoto y la administración.

A grandes rasgos, dos componentes necesarios en una interfaz hombre maquina son:

La entrada de información: Las HMI se deben de poder una forma en como puedan ser manipuladas por un operador, como, por ejemplo, tecnología táctil, lo cual se ha vuelto una de las opciones más populares en el mercado por su facilidad y economía a la hora de colocar botones o luces y poder interactuar con ellas.

#### <span id="page-29-0"></span>**3.5.1 Comunicación con el PLC**

Estos dispositivos también deben de ser capaces de comunicar la información que el operador este ingresando en la pantalla, existe una gran variedad de formas de comunicación entre PLC y pantalla HMI, esto depende de la gama de esta. Puede ser por medio de profinet, profibus o incluso algunos modelos se pueden conectar por medio de protocolo MODBUS RTU y MODBUS TCP.

#### <span id="page-30-0"></span>**3.5.2 Maple Systems**

Es una empresa fundada en 1983, empezó como un pequeño fabricante de paneles de control, actualmente se ha vuelto uno de los proveedores más grandes de pantallas HMI en Norte América. Producen varias soluciones de control como:

- HMI con pantalla táctil
- $\cdot$  HMI + PLC
- HMI remotas (inteligentes)
- PC con panel industrial
- OITs alfanuméricas basadas en texto

#### **3.5.2.1 HMI 5040BN**

Consiste en una pantalla de 4.3" TFT LCD equipado con una CPU de 32 bits y 600 MHz y con una memoria RAM de 128 Mb, contiene un puerto serial RS232 utilizado para la comunicación entre la pantalla y el PLC, además contiene un puerto micro USB 2.0 para su programación, en la Ilustración 7 (Maple Systems) se muestra un ejemplo de una pantalla HMI5040BN.

Según (Prieto & Lloris, 2006) sobre las pantallas táctiles:" Son pantallas o paneles que pueden detectar las coordenadas (x,y) de la zona de la propia pantalla donde se aplica una presión (por ejemplo, con un dedo)" (p.437).

Tiene tecnología táctil con una pantalla resistiva de 4 hilos lo cual es suficiente para la labor que desempeña en la máquina. Esta línea de pantallas fue diseñada por la alianza de Maple Systems y Weintek.

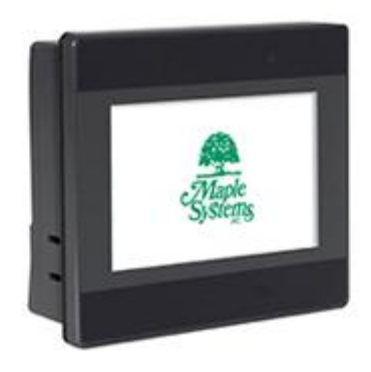

#### **Ilustración 7- Pantalla HMI 5040BN de Maple Systems**

<span id="page-31-2"></span>Fuente: (Maple Systems)

## <span id="page-31-0"></span>**3.6 Servidor**

Es parte vital de una empresa moderna, se encarga de la distribución y recopilación de información, puede ser entre PC's o incluso puede extraer información del proceso por medio de los PLC, como tiempos improductivos, datos de los sensores, producción diaria, etc.

(Gambrel, 2011) afirma que: "Un servidor es una computadora que debe ser dedicada proveedor de servicios, y un cliente es una computadora que solicita servicios. Una red que está hecha de servidores y clientes dedicados se conoce como una red cliente / servidor" (p. 2).

Los servidores pueden ser un ordenador u otro dispositivo informático destinado para suministrar información entre un grupo de clientes, se les llama ordenadores justamente por esto, están al servicio de las peticiones de otros PC o aplicaciones que soliciten información. Usualmente se les diferencia de las computadoras ya que estas están destinadas a poder apagarse, encenderse rápidamente, y usarse en cualquier lado, en el caso que sea una laptop, pero los servidores suelen estar encendidos siempre, por lo tanto, el hardware está diseñado a estar siempre encendido casi sin necesidad de interacción humana para su funcionamiento.

## <span id="page-31-1"></span>**3.6.1 Modelo Cliente/Servidor**

Según (Date & Ruiz Faudón, 2001), sobre el modelo Cliente/Servidor: Un sistema de base de datos puede ser visto como un sistema que tiene una estructura muy sencilla de dos partes, las cuales consisten en un servidor (también denominado parte dorsal o servicios de fondo) y un conjunto de clientes (también llamados partes frontales, aplicaciones para el usuario o interfaces) (p. 48).

Este modelo consiste en un modelo de diseño de software en donde las tareas se reparten entre un servidor y una o varias computadoras o también llamados clientes, en este modelo el servidor espera solicitudes de programas corridos por los clientes quienes son los que solicitan la información al servidor.

La idea de esto es poder tener la información centralizada en un solo servidor para que así cuando este servidor esté conectado en una LAN de computadoras, todas sean capaces de acceder a la información guardada en el servidor cada vez que se lo soliciten, al mismo tiempo, cuando se tenga que realizar una modificación a los datos, solo se realiza en el servidor ya que toda la información esta centralizada allí.

#### **3.6.2 Protocolo OPC**

(Santos, 2007) afirma: "Un protocolo es un conjunto de reglas que gobiernan todos los aspectos de la comunicación de datos. Un protocolo define que se comunica, como se comunica y cuando se produce la comunicación" (p. 19).

Es un estándar de comunicación en el campo del control de procesos que permite que diferentes fuentes, como PLC y otros dispositivos de control envíen datos a un mismo servidor y así mismo permitir que aplicaciones se conecten a ese servidor para poder solicitar los datos extraídos de las maquinas en la planta, en la Ilustración 8 (MatriconOPC) se muestra la manera en cómo fluye la información dentro de un protocolo OPC.

Lo que este protocolo facilita es que los programas ya no necesitan tener controladores distintos para cada una de las distintas fuentes de datos, basta con que tengan un controlador OPC, por lo tanto, este protocolo establece un estándar para la comunicación entre varios dispositivos distintos.

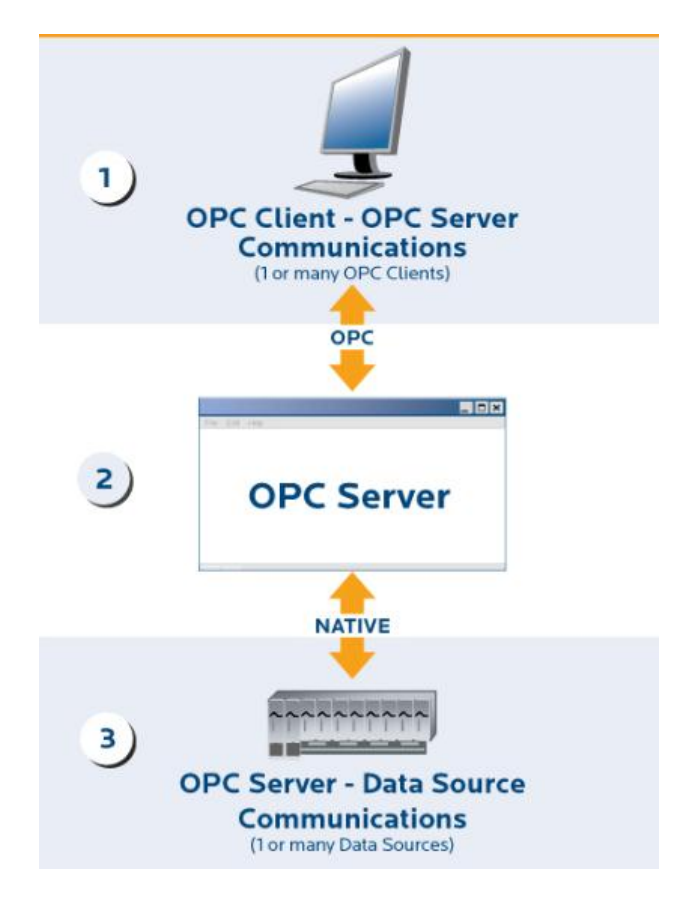

## **Ilustración 8-Diagrama del flujo de información en un protocolo OPC**

<span id="page-33-0"></span>Fuente: (MatriconOPC)

## **IV. Metodología**

<span id="page-34-0"></span>Por metodología debemos entender el conjunto de métodos, modos de obrar o proceder con un orden determinado, usados en alguna disciplina científica establecida en la que se busca alcanzar un determinado conocimiento (Caballero, 2014).

#### <span id="page-34-1"></span>**4.1 Variables de Investigación**

#### <span id="page-34-2"></span>**4.1.1 Variables Dependientes**

La variable dependiente es el tiempo improductivo registrado por el programa durante una avería en las máquinas de costura.

#### <span id="page-34-3"></span>**4.1.2 Variables Independientes**

La variable independiente es la utilización del programa, ya que el uso o el no uso del mismo tiene un impacto directo sobre la variable dependiente.

#### <span id="page-34-4"></span>**4.2 Enfoque y Métodos**

Durante la planeación y realización del proyecto se utilizó el método cualitativo:

Enfoque Cualitativo: Se involucró al personal del área de costura, como ser asociados, instructores, supervisores y mecánicos, así como también al gerente del área, para tener una idea más clara de cómo se llevaba a cabo el proceso de reparación de las maquinas. Además, se hizo un análisis practico de la manera en cómo se desarrollaba todo el proceso al momento de la avería de una máquina, desde la llegada del instructor hasta la reparación por parte de los mecánicos.

#### <span id="page-34-5"></span>**4.3 Técnicas e Instrumentos Aplicados**

A continuación, se detallan los instrumentos y técnicas aplicadas durante el desarrollo del proyecto.

## <span id="page-35-0"></span>**4.3.1 Técnicas Aplicadas**

La obtención de la información necesaria para el desarrollo del proyecto se realizó por medio de las siguientes técnicas:

- 1. Internet.
- 2. Análisis de documentos y fichas técnicas de los programas y dispositivos a utilizar.
- 3. Análisis Diagrama conexión cable DB-15 a DB-9.

El internet que actualmente es uno de los mejores medios para la búsqueda de información, se utilizó para la investigación y búsqueda de los documentos referentes a los dispositivos a utilizar, así como distintos programas que podrían ser utilizados en la extracción de datos.

El análisis de documentos tiene el objetivo de analizar y comprender todo el material referente a manuales y documentos de los equipos y programas, fichas técnicas, manuales de uso.

El análisis del diagrama de conexión tiene la finalidad de poder crear la conexión requerida para la programación y la comunicación con el PLC por medio de comunicación serial para luego ser convertida a USB por el convertidor.

#### <span id="page-35-1"></span>**4.3.2 Instrumentos Aplicados**

Para el registro de datos se utilizaron los siguientes instrumentos:

- 1. Servidor OPC KEPServerEX
- 2. Cogent DataHub
- 3. Microsoft Excel

El servidor OPC KEPServerEX es el programa encargado de poder leer y extraer los datos de los PLC, directamente a la computadora.

El Conget DataHub se utilizó con la finalidad de actuar como cliente OPC, para el servidor antes mencionado, y conexión entre el servidor y Excel.

En Microsoft Excel se interpretaban, mediante funciones, todos los datos obtenidos mediante el servidor y el datahub, y mediante fórmulas se calculaba el tiempo improductivo de la máquina.

## <span id="page-36-0"></span>**4.4 Materiales**

Dentro de los materiales utilizados para el desarrollo del programa de registro del tiempo improductivo se encuentran:

- DirectSoft 6
- EasyBuilder Pro
- Cable Micro USB a USB
- Cable Serial VGA a DB9
- Convertidor Serial DB9 a USB
- Microsoft Excel VBA

## <span id="page-36-1"></span>**4.5 Cronograma de Actividades**

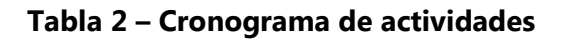

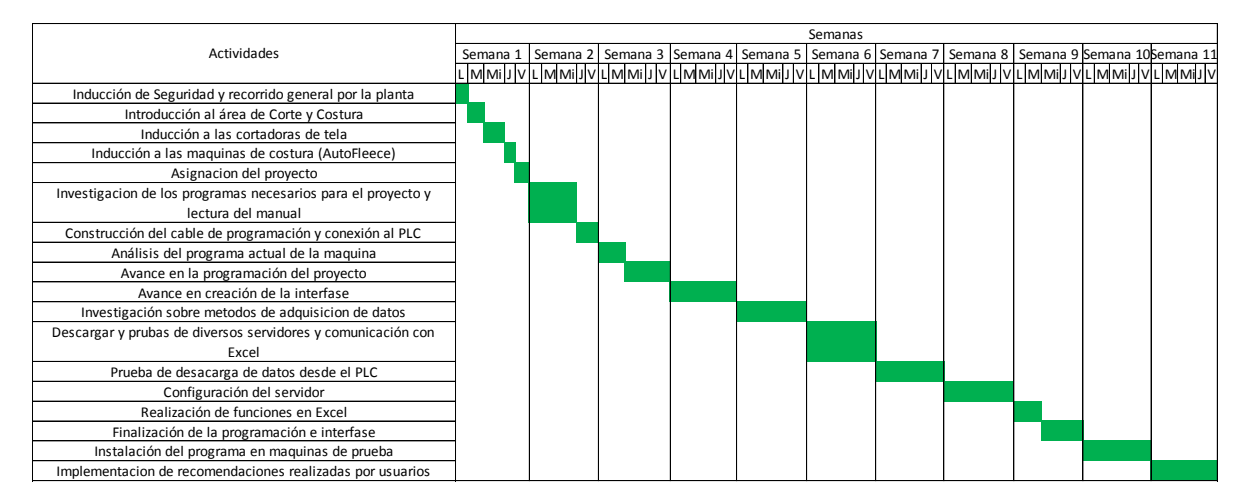

## **V. Análisis y Resultados**

<span id="page-37-0"></span>El presente capitulo muestra el análisis y resultados obtenidos del proyecto.

#### <span id="page-37-1"></span>**5.1 Funcionamiento**

Inicialmente la empresa proporcionó un documento en Excel en el cual mostraba en esencia la idea de cómo era el funcionamiento y la interfaz del reporte que ellos esperaban, también mostraba los campos que necesitaban y las opciones que tendría cada una de ellas.

El tiempo se registraría en dos partes, la primera era el tiempo que tardó el mecánico en llegar a reparar la máquina, y el segundo, el tiempo que el mecánico tardó en reparar la máquina. En la sección que corresponde al mecánico también se crearon opciones para justificar algún atraso que estuviese fuera de sus manos como ser la no disponibilidad de repuestos. Todo el tiempo registrado, el programa debía darlo en minutos ya que la empresa trabajaba solo en minutos.

#### <span id="page-37-2"></span>**5.2 Interfaz**

Al comenzar se definió que la interfaz debía ser amigable con el usuario, fácil de entender y por petición de la empresa, las opciones ya iban a estar predefinidas en listas de opciones desplegable solo para que el usuario las seleccionara, esto con el objetivo de hacer la operación más sencilla, ya que la pantalla contaba con un reducido tamaño y se tornaba una operación incomoda la introducción de datos alfanuméricos, además de facilitar un poco más la posterior programación.

Partiendo de toda esta información, lineamientos y de la interfaz original de la maquina se procedió a realizar la interfaz del programa.

Primeramente, se optó por crear un menú, el cual se muestra en la Ilustración 9, por el cual se podría ingresar a las demás opciones con las cuales ya contaba la maquina relacionado con su funcionamiento y en donde se pudiera ingresar al reporte y a otras opciones que serían necesarias para el funcionamiento del programa. Cabe destacar también que una vez que se selecciona la opción de "Reporte Tiempo Muerto" el tiempo de llegada del mecánico comienza a correr.

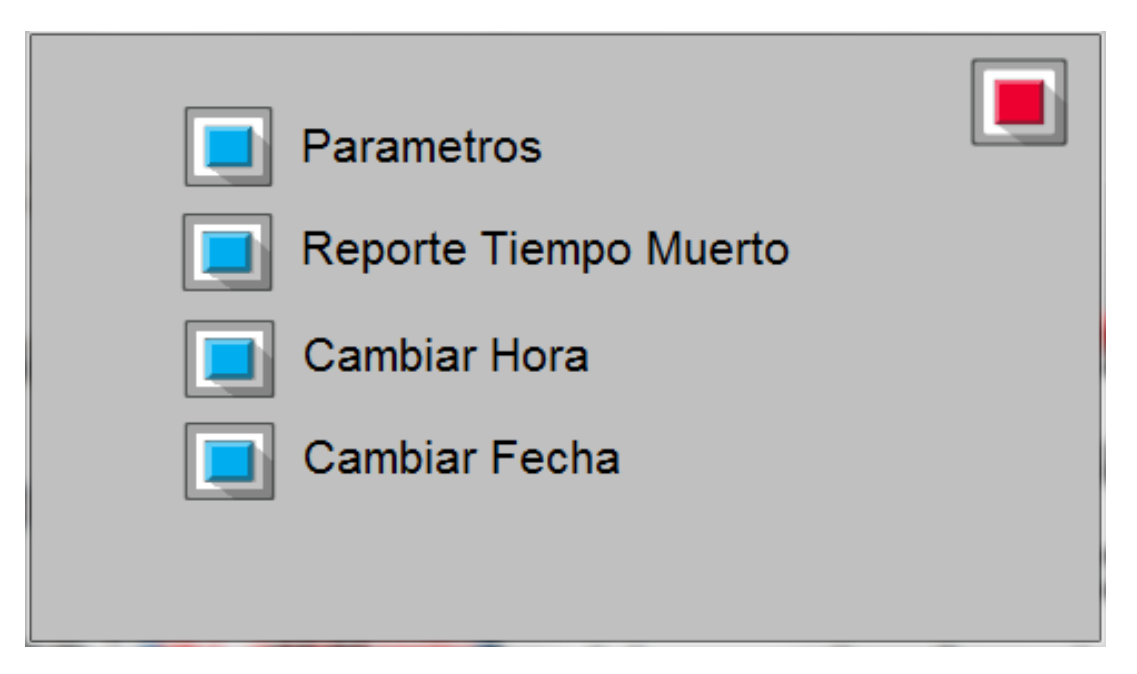

**Ilustración 9 - Menú principal del programa de tiempos improductivos**

<span id="page-38-0"></span>Posteriormente se procedió a realizar la sección del reporte correspondiente al supervisor con los campos solicitados, tratando de no cargar mucho la pantalla para que el usuario no lo sintiera agobiado.

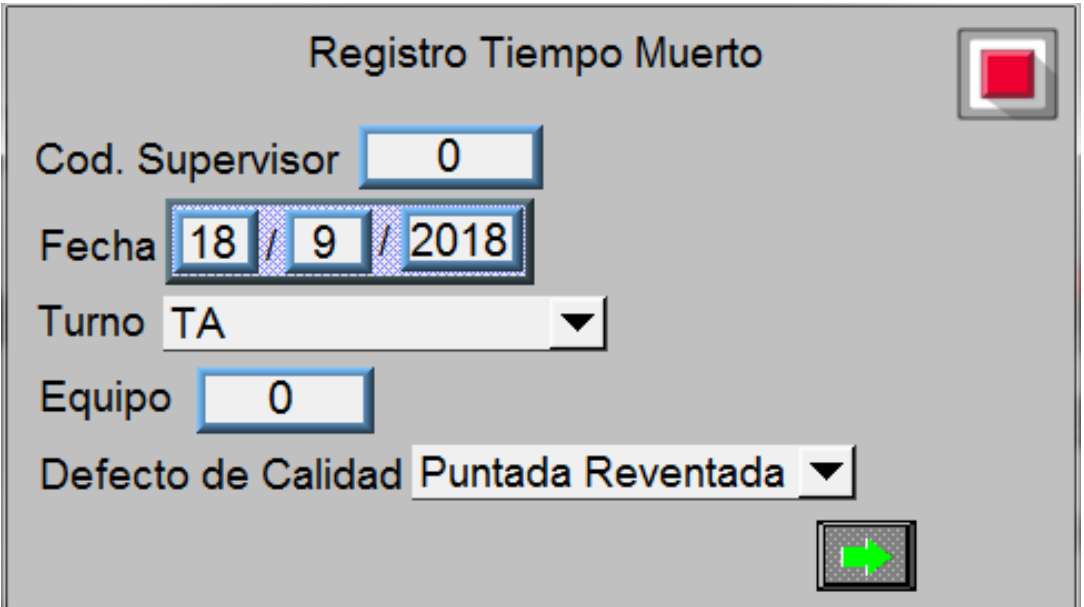

<span id="page-38-1"></span>**Ilustración 10 – Primera sección del reporte del instructor**

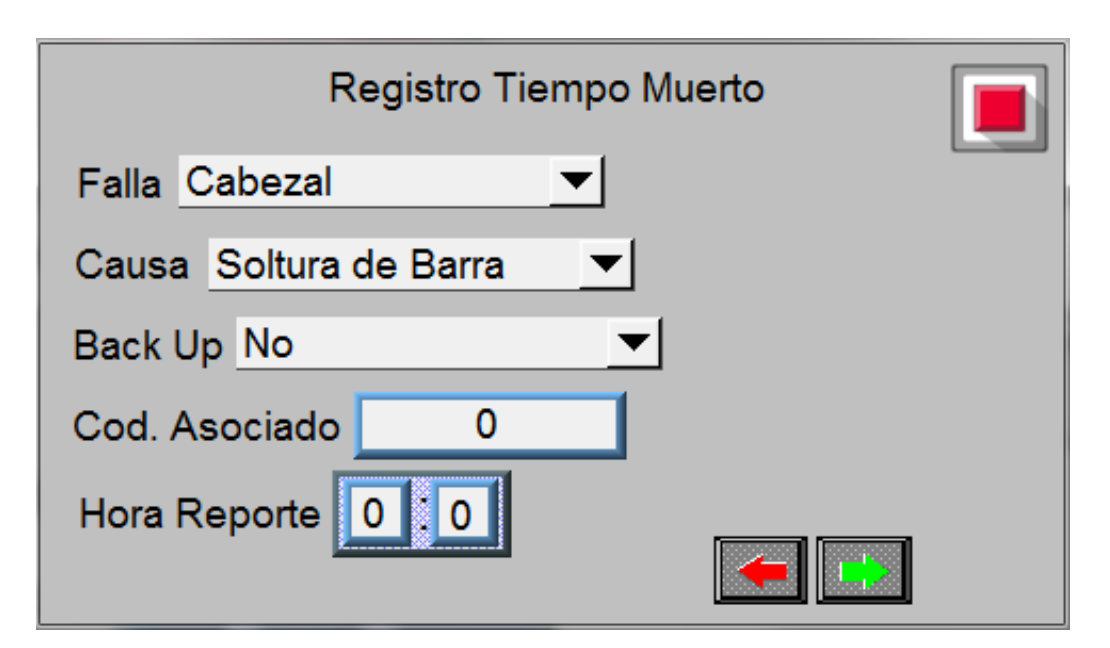

**Ilustración 11 – Segunda sección del reporte del instructor**

<span id="page-39-0"></span>En el registro del supervisor todo era modificable a excepción de la hora, la fecha y el equipo, este último es la forma en cómo se identifica cada máquina en la planta por lo tanto no debía de ser modificable. La hora y la fecha eran llevados por el PLC, e inmodificables para asegurar la confiabilidad del tiempo registrado, en las Ilustraciones 10 y 11 se puede tener una mejor manera de cómo era el reporte del supervisor y todos los campos de aparecían.

En el registro del supervisor también se incorporó una opción de salida en la parte superior derecha en cada página, esto se hizo con el fin de que, en caso de haber seleccionado el registro en el menú principal por equivocación, poder regresar sin que la hora ni el reporte quedara registrado. Se estableció que una vez pasando de esta pantalla ya no se podría volver atrás, tanto al reporte del supervisor ni al menú principal, por la razón principal de obligar a que el reporte fuera terminado.

Después de esta pantalla se decidió colocar una pantalla de espera, la cual esta mostrada en la Ilustración 12, por el hecho de que el mecánico tardaba un poco en llegar, la pantalla tenía el objetivo de avisar que esa máquina estaba esperando ser arreglada, además tenía la función de dividir los dos reportes y así saber hasta dónde llegaba el reporte del supervisor y donde iniciaba el reporte del mecánico.

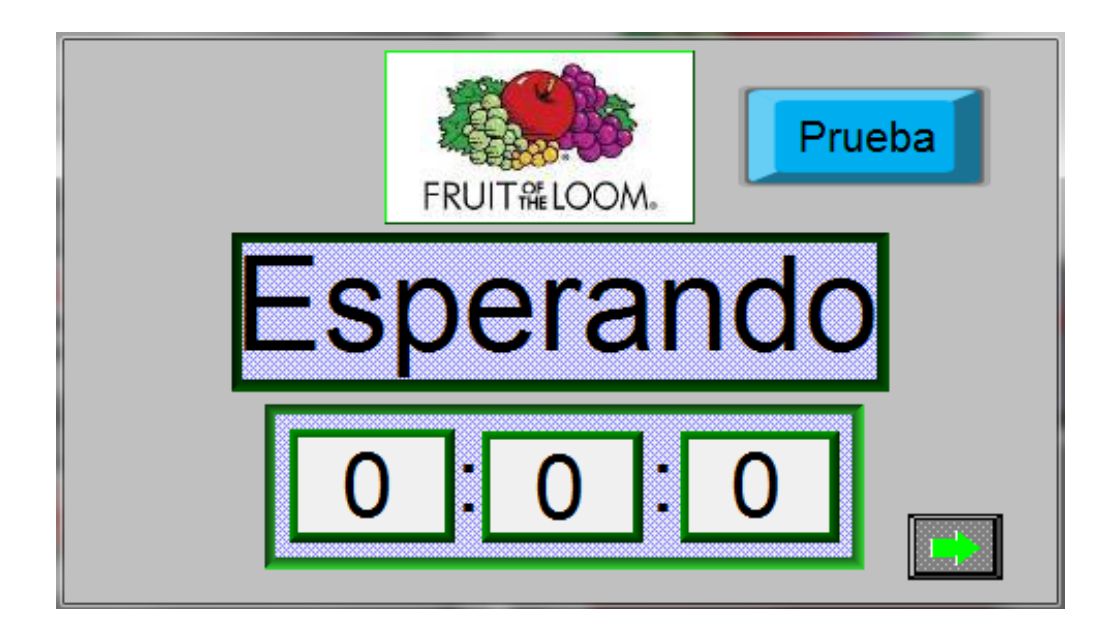

**Ilustración 12 - Pantalla de espera para la llegada del mecánico**

<span id="page-40-0"></span>También contaba con un botón "Prueba" la cual lleva a una pantalla igual a la pantalla de inicio, esto con el objetivo de poder operar la máquina y poder demostrar a los mecánicos cual era el problema.

Una vez que llegase el mecánico continuaría a la siguiente página y ya empezaba a correr el tiempo para arreglar la máquina. Este registro también contaba con un botón "Prueba" para poder ver la maquina en funcionamiento y poder ajustar los parámetros sin necesidad de salirse del reporte, en la Ilustración 13, Ilustración 14 e Ilustración 15 se ejemplifican las pantallas que conforman el reporte del mecánico y los campos que lo componían.

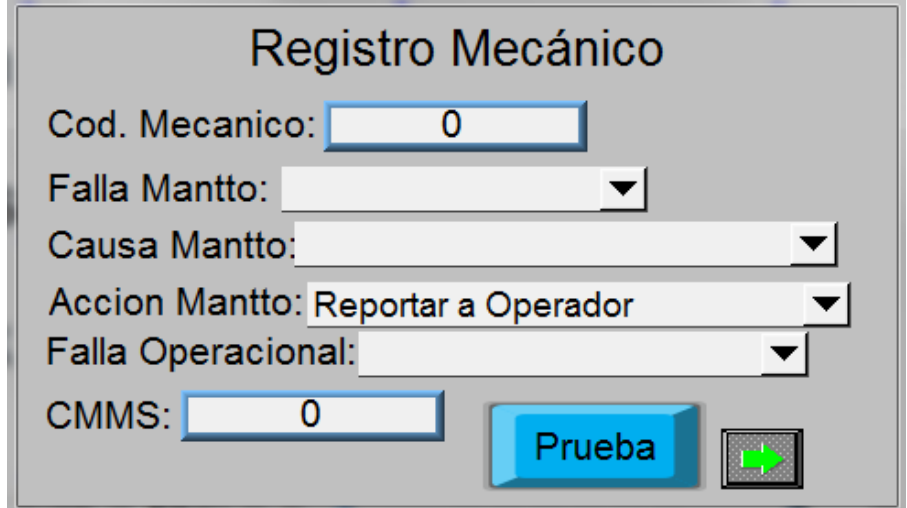

<span id="page-40-1"></span>**Ilustración 13 – Primera sección del reporte del mecánico**

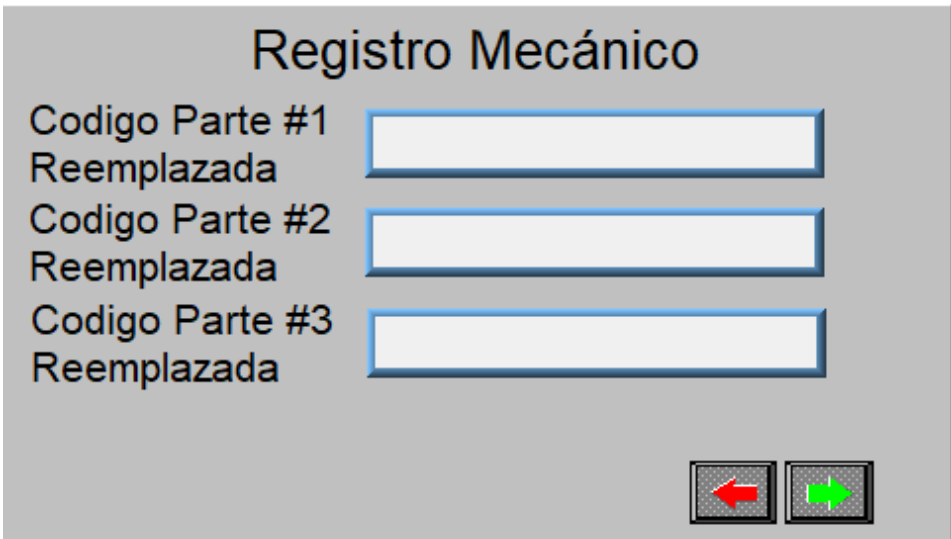

**Ilustración 14 – Segunda sección del reporte del mecánico**

<span id="page-41-1"></span>Fuente: Elaboración propia

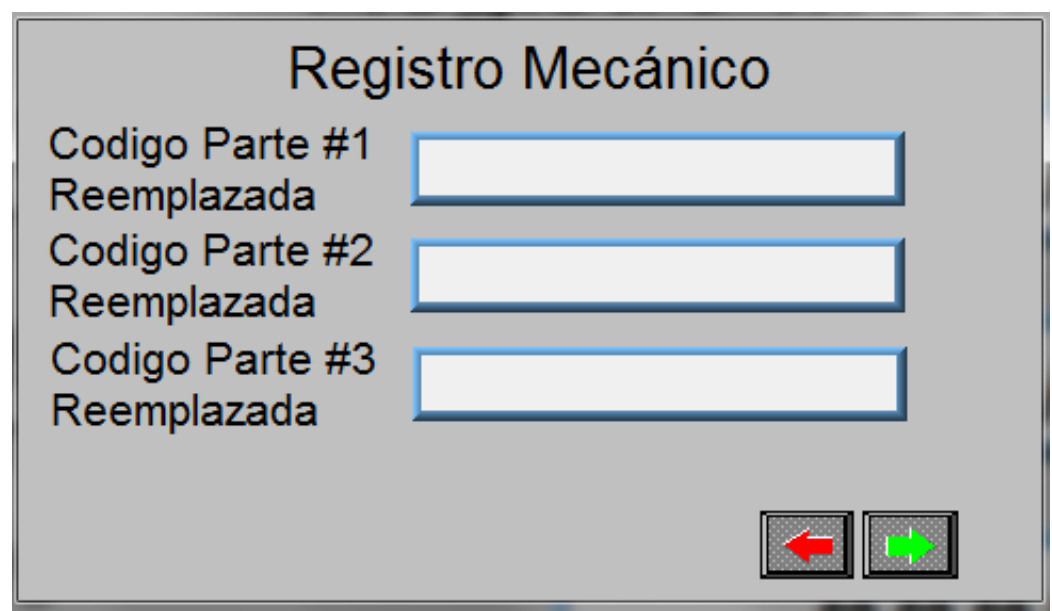

**Ilustración 15 – Tercera sección del reporte del mecánico**

<span id="page-41-2"></span>Fuente: Elaboración propia

## <span id="page-41-0"></span>**5.3 Programación**

Para la programación se tomó en cuenta el funcionamiento de la memoria del PLC según el manual del usuario, su comportamiento, sus casillas especiales de programación, la forma de identificar cada espacio de memoria, y la forma de manipular la información, además de las ventajas que la misma tenia, así mismo también se determinaron las limitaciones que poseía el PLC para manipular varios espacios de memoria al mismo tiempo, además de ser muy difícil manipular caracteres en la memoria del PLC, y aún más manipular palabras completas.

Con esta información se definió que era más sencillo identificar cada opción de una manera que fuese más fácil de guardar que una palabra por lo que se recurrió a una característica que proveía las opciones desplegables de la pantalla HMI, la cual era la capacidad de asignar un número a cada opción, y guardar ese número en la memoria del PLC, por lo que se optó por guardar solo el número de la selección en el PLC y luego interpretarla con Excel, una vez se extrajeran los datos.

Como resultado de analizar de cómo era el protocolo cuando una maquina se averiaba, también se tomaron en cuenta situaciones con las que tendría que lidiar el programa, como, censar el tiempo mientras el mismo estuviese sin energía, aún durante periodos prolongados de tiempo, como ser días, semanas e incluso meses, además de poder retener la información dada por el supervisor y mecánicos.

Además, según lo solicitado por la empresa, no se podía hacer uso del servidor ni tener una computadora de escritorio siempre conectada a la red por lo que se debió buscar un lugar donde poder guardar los datos hasta que fuesen descargados por una computadora.

Se decidió que la mejor opción para registrar el tiempo improductivo de la maquina a pesar de que esta estuviese sin energía seria usando el propio reloj con el que contaba el PLC, el cual sin importar cuanto estuviese la maquina sin energía, este perdía la hora, por lo tanto, se creó la programación para poderlo configurar desde la pantalla, la programación para la hora del PLC se muestra en la Ilustración 16, en la cual se muestra la programación requerida para la configuración de la hora desde a pantalla HMI.

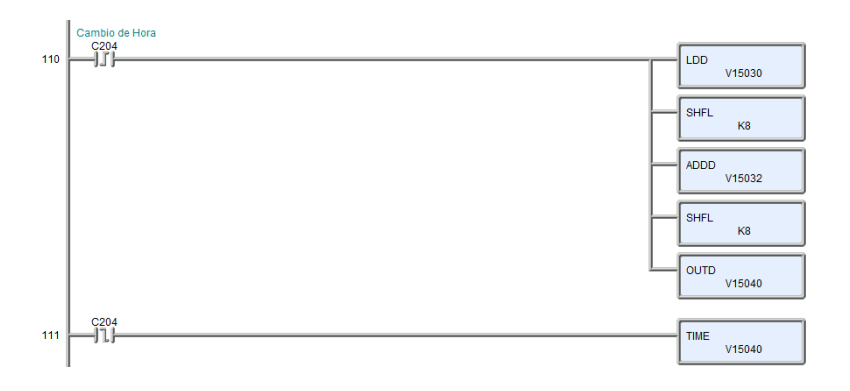

<span id="page-42-0"></span>**Ilustración 16 – Sección de programación para configuración de hora en el PLC**

Para registrar el tiempo inicialmente se había pensado en colocar la fórmula para calcular el tiempo improductivo (en minutos) dentro del PLC, para luego poderlo sacar en Excel y el tiempo ya fuese dado por la misma máquina, durante el desarrollo de esta parte surgieron varios problemas, como ser que le PLC no guardaba bien los datos en memoria por haber un conflicto entre dos comandos que se activaban al mismo tiempo por la forma en cómo se guardaban los datos y en cómo se calculaba el tiempo improductivo al final de reporte.

Estos dos procesos los desencadenaba el mismo botón programado en la pantalla, luego se rediseño la pantalla para que estos procesos se hicieran separados, uno después de otro, para eliminar el conflicto, esta nueva pantalla se muestra en la Ilustración 17.

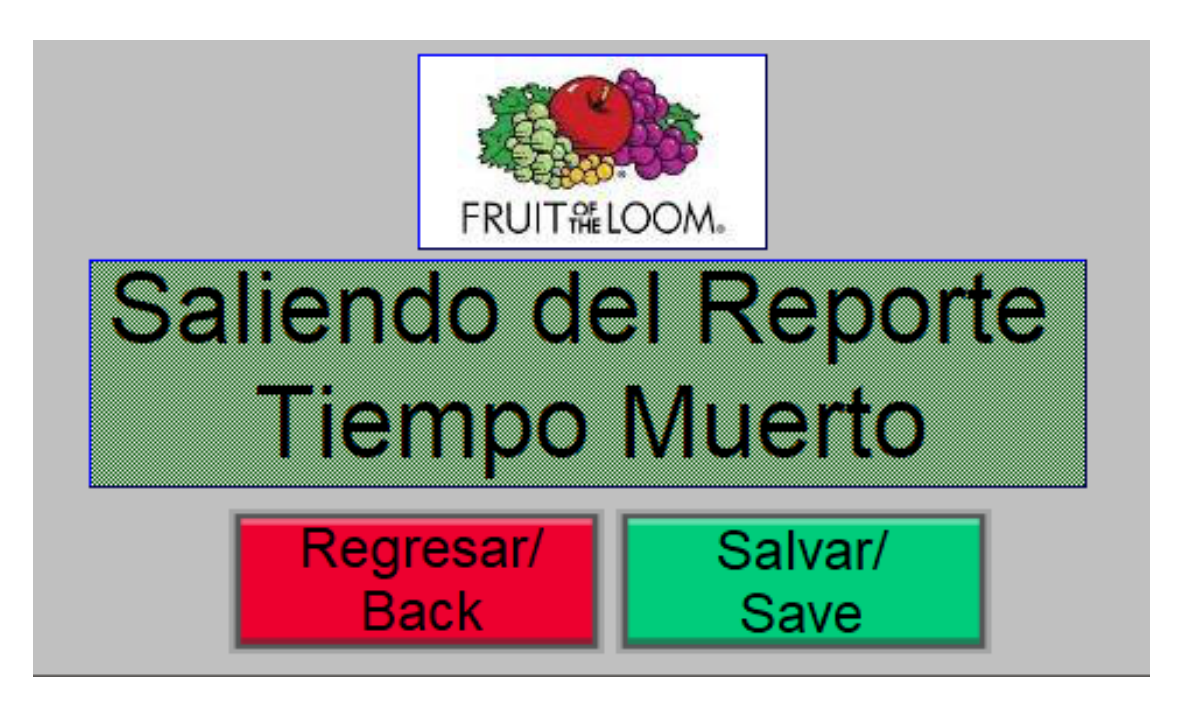

**Ilustración 17 - Pantalla de guardado**

<span id="page-43-0"></span>Fuente: Elaboración Propia

Por otro lado, se descubrió que la variable donde se estaba guardando el dato del tiempo improductivo tenía un límite, el cual era 9999 lo cual significaba que, a pesar de que ese número significaba minutos de tiempo improductivo, la cantidad de días que una maquina podría estar máximo parada, antes de que la variable llegara a 9999, eran alrededor de 7. Por lo cual se decidió que el PLC solo guardara la hora del reporte y la fecha y enviar esos datos a Excel para realizar el cálculo por medio de una función, una fracción de la programación de la función se muestra en la Ilustración 18 y era capaz de calcular el tiempo improductivo aunque hubieran pasado día e incluso meses.

```
Function TiempoMuerto (horal As Integer, minl As Integer, dias As Integer, hora2 As Integer, min2 As Integer)
  Dim tiempo, horas As Integer
  horas = hora2 - horalIf (dias = 0 And horas = 0) Then
    time = min2 - min1ElseIf (dias = 0 And horas > 0) Then
    tiempo = (60 - min1) + ((horas - 1) * 60) + min2ElseIf (dias > 0) Then
    tiempo = (60 - min1) + ((24 - horal) * 60) + ((dias - 1) * 1440) + (hora2 * 60) + min2End If
 TiempoMuerto = tiempo
End Function
```
#### **Ilustración 18 – Código de la función calculadora del tiempo improductivo**

<span id="page-44-1"></span>Fuente: Elaboración Propia

#### <span id="page-44-0"></span>**5.3.1 Almacenamiento de Selecciones**

Ya que en la red de los PLC no se contaba con un servidor o una computadora que pudiera almacenar los datos, se decidió almacenar los datos dentro del mismo PLC ya que aun cuando se apagase este no perdía los datos por lo cual era el mejor lugar para guardar los reportes.

Se realizó una pequeña base de datos dentro del mismo PLC, la programación de uno de estos espacios de almacenamiento se muestran en la Ilustración 19, con espacio para 5 averías, cada espacio guardaba las selecciones colocadas por el usuario la hora a la que se registró la avería, la hora a la que el mecánico llegó a la máquina y la hora que termino la reparación, así como también la fecha que se registró, la fecha que llego el mecánico a reparar la máquina y la fecha que termino. El programa recorría los espacios por medio de un contador el cual contaba cada vez que se presionaba el botón para guardar el registro.

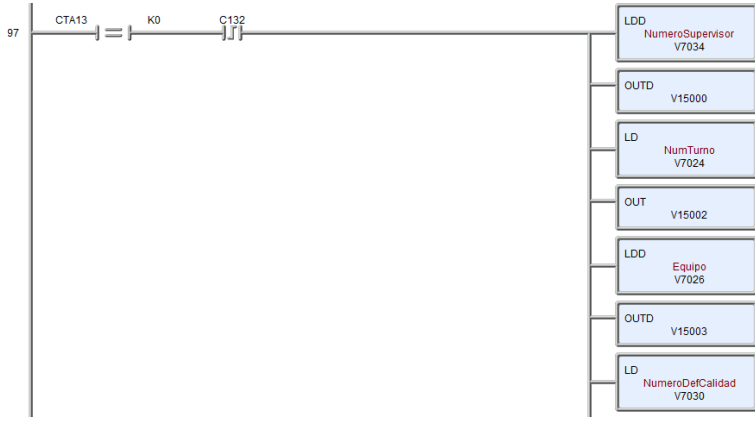

#### <span id="page-45-1"></span>**Ilustración 19 – Programación de la primera posición para guardar datos en el PLC**

Fuente: Elaboración propia

#### <span id="page-45-0"></span>**5.3.2 Obtención de los datos**

La extracción de datos se realizó por medio de KEPServerEX el cual es un servidor OPC, instalado en la computadora con la cual extraerían los datos. En el servidor se colocaban todas las direcciones de memoria que se necesitaban, en la Ilustración 20 se muestra la interfaz del servidor KEPServerEX con algunas direcciones de memoria ya configuradas.

|                                     |                        |             | 83 KEPServerEX 6 Configuration [C:\Users\ASUS\Desktop\ProyectoTiempoMuertoPantallaUltimaVe |                                                    |                                                             | ×                   |
|-------------------------------------|------------------------|-------------|--------------------------------------------------------------------------------------------|----------------------------------------------------|-------------------------------------------------------------|---------------------|
| File<br>Edit<br>View                | Tools Runtime Help     |             |                                                                                            |                                                    |                                                             |                     |
| $\overline{\phantom{a}}$<br>75      | * 18                   | <b>Batt</b> | ¥<br>Ħ<br>凶                                                                                | <b>hax</b><br>$\overline{\mathbb{R}^{\mathbb{C}}}$ |                                                             |                     |
| <b>E</b> -Bi-Project                |                        |             | <b>Tag Name</b>                                                                            | <b>Address</b>                                     | Data Type                                                   | ۸                   |
| □ (■ Connectivity<br>白 (B) Channel1 |                        |             | AñoFinalEspera                                                                             | V15617                                             | <b>BCD</b>                                                  |                     |
|                                     | <b>III</b> Device1     |             | AñoFinalEspera1                                                                            | V15634                                             | <b>BCD</b>                                                  |                     |
| సిం Aliases                         |                        |             | AñoFinalEspera2                                                                            | V15651                                             | <b>BCD</b>                                                  |                     |
| e A*                                | <b>Advanced Tags</b>   |             | AñoFinalEspera3                                                                            | V15666                                             | <b>BCD</b>                                                  |                     |
| 白 2 Alams & Events                  |                        |             | AñoFinalEspera4                                                                            | V15761                                             | <b>BCD</b>                                                  |                     |
| <b>Red Area</b>                     |                        |             | AñoFinalRep                                                                                | V15624                                             | <b>BCD</b>                                                  |                     |
| Data Logger<br>÷.                   |                        |             | AñoFinalRep1                                                                               | V15641                                             | <b>BCD</b>                                                  |                     |
| <b>EFM</b> Exporter                 |                        |             | AñoFinalRep2                                                                               | V15656                                             | <b>BCD</b>                                                  |                     |
|                                     | Add Poll Group         |             | AñoFinalRep3                                                                               | V15574                                             | <b>BCD</b>                                                  |                     |
| DF for Splunk                       |                        |             | AñoFinalRep4                                                                               | V15766                                             | <b>BCD</b>                                                  |                     |
|                                     | Add Splunk Connection  |             | Añolnicial Espera                                                                          | V15612                                             | <b>BCD</b>                                                  |                     |
| 白--- loT Gateway                    |                        |             | Añolnicial Espera 1                                                                        | V15627                                             | <b>BCD</b>                                                  |                     |
| <b>R</b> Add Agent                  |                        |             | AñolnicialEspera2                                                                          | V15644                                             | <b>BCD</b>                                                  |                     |
| D Local Historian<br>e              | <b>Add Datastore</b>   |             | AñolnicialEspera3                                                                          | V15661                                             | <b>BCD</b>                                                  |                     |
| G-B Scheduler                       |                        |             | AñolnicialEspera4                                                                          | V15754                                             | <b>BCD</b>                                                  |                     |
|                                     | <b>Ra</b> Add Schedule |             | <b>CMMS</b>                                                                                | V15100                                             | <b>DWord</b>                                                |                     |
| G. C. SNMP Agent                    |                        |             | CMMS1                                                                                      | V15224                                             | <b>DWord</b>                                                |                     |
| A Add Agent                         |                        |             | CMMS <sub>2</sub>                                                                          | V15454                                             | <b>DWord</b>                                                |                     |
|                                     |                        |             | CMMS3                                                                                      | V10350                                             | <b>DWord</b>                                                |                     |
|                                     |                        |             | CMMS4                                                                                      | V15723                                             | <b>DWord</b>                                                |                     |
|                                     |                        |             | Codigo 110                                                                                 | V15104                                             | Word                                                        |                     |
|                                     |                        |             | Codigo 111                                                                                 | V15270                                             | Word                                                        | $\checkmark$        |
|                                     |                        |             | $\checkmark$                                                                               |                                                    |                                                             | $\rightarrow$       |
| Date                                | Time                   | Source      |                                                                                            | Fvent                                              |                                                             | $\hat{\phantom{a}}$ |
| $(i)$ 20/9/2018                     | 19.14.42               |             | <b>KEPServerEX\Runtime</b>                                                                 | loT Gateway V6.5.829.0                             |                                                             |                     |
| $(i)$ 20/9/2018                     | 21:27:24               |             | KEPServerEX\Configuration                                                                  |                                                    | Opening project.   Project = 'C:\Users\ASUS\Desktop\Proy    |                     |
| $(i)$ 20/9/2018                     | 21:43:36               |             | KEPServerEX\Configuration                                                                  |                                                    | Closing project,   Project = 'C:\Users\ASUS\Desktop\Prove   |                     |
| $(i)$ 20/9/2018                     | 21:47:36               |             | KEPServerEX\Configuration                                                                  |                                                    | Opening project.   Project = 'C:\Users\ASUS\Desktop\Proy    |                     |
| $(i)$ 20/9/2018                     | 21:55:19               |             | KEPServerEX\Configuration                                                                  |                                                    | Created backup of project 'C:\Users\ASUS\Desktop\Proye      |                     |
| $(i)$ 20/9/2018                     | 21:55:42               |             | KEPServerEX\Configuration                                                                  |                                                    | Closing project.   Project = 'C:\Users\ASUS\Desktop\Proye   |                     |
| $(i)$ 20/9/2018                     | 21:55:58               |             | KEPServerEX\Configuration                                                                  |                                                    | Opening project,   Project = 'C:\Users\ASUS\Desktop\Proy \v |                     |
| $\overline{\phantom{a}}$            |                        |             |                                                                                            |                                                    |                                                             | $\rightarrow$       |

<span id="page-45-2"></span>**Ilustración 20 – Interfaz de configuración del Servidor KEPServerEX**

Además, se necesitó también otro programa, Cogent Datahub, para poder comunicar el servidor OPC con el programa Microsoft Excel, ya que el servidor solo enviaba datos a programas que utilizasen el protocolo OPC del cual carecía Excel. Por lo tanto, se necesitaba un programa que comunicase el servidor con Excel. Además, que facilitaba el ingreso de los datos a Excel, así como también permitía el monitoreo de los datos, lo cual facilitó mucho el desarrollo del proyecto, una muestra de la interfaz del Cogent Datahub se muestra en la Ilustración 21.

| ණි         | General                         |    |                          |                                   | Configuración OPC Classic Data Access (DA)                                         |                     |                     |                     |        |
|------------|---------------------------------|----|--------------------------|-----------------------------------|------------------------------------------------------------------------------------|---------------------|---------------------|---------------------|--------|
|            | UA OPC UA                       |    | Cliente OPC              |                                   |                                                                                    |                     |                     |                     |        |
|            | DA OPC DA                       |    |                          |                                   | Actuar como Cliente OPC para estos servidores:                                     |                     |                     |                     |        |
|            | A&E OPC A&E                     | On | Conecxión                | Ordenador                         | Servidor OPC                                                                       | Dominio             | Refrescar(ms)       | Estado              | Añadir |
|            | Tunnel/Mirror                   | ☑  | OPC001                   | localhost                         | KEPServerEX 6.5                                                                    | default             | 1000                | Running             | Editar |
|            | $\rightarrow$ Bridging          |    |                          |                                   |                                                                                    |                     |                     |                     | Quitar |
| <b>Dol</b> | <b>DDE</b>                      |    |                          |                                   |                                                                                    |                     |                     |                     |        |
| ≪          | QuickTrend                      |    |                          |                                   |                                                                                    |                     |                     |                     |        |
|            | WebView                         |    |                          |                                   |                                                                                    |                     |                     |                     |        |
|            | <b>Servidor Web</b>             |    |                          |                                   |                                                                                    |                     |                     |                     |        |
| Е          | Registro de Datos               |    |                          |                                   |                                                                                    |                     |                     |                     |        |
| Œ          | <b>Historian</b>                |    |                          |                                   |                                                                                    |                     |                     |                     |        |
|            | Monitor del Sistema             |    |                          |                                   |                                                                                    |                     |                     |                     |        |
|            | Email/SMS                       |    |                          |                                   |                                                                                    |                     |                     |                     |        |
| ≫          | Redundancy                      |    |                          | Cargar Datos desde los Servidores |                                                                                    |                     |                     |                     |        |
|            | Camera                          |    | Servidor OPC             |                                   |                                                                                    |                     |                     |                     |        |
|            | <b>MB</b> Modbus                |    | Actuar como Servidor OPC |                                   | No ajustar las entradas del registro OPC para este programa                        |                     |                     |                     |        |
|            | $\langle$ / $\rangle$ Scripting |    |                          |                                   | Allow VT EMPTY canonical type for OPC DA2                                          |                     | □ for OPC DA3       |                     |        |
|            | Seguridad                       |    |                          |                                   | Allow 64-bit types when client requests VT_EMPTY type                              |                     |                     |                     |        |
|            | Licencias                       |    | Seguridad COM            |                                   |                                                                                    |                     |                     |                     |        |
|            |                                 |    |                          |                                   | Intentar anular la configuración DCOM con las configuraciones de seguridad mínimas |                     |                     |                     |        |
|            |                                 |    | <b>Ver Datos</b>         |                                   | <b>Ver Conexiones</b>                                                              | Registro de Eventos |                     | Registro de Scripts |        |
|            |                                 |    | Acerca de                |                                   |                                                                                    | OK                  | Aplicar<br>Cancelar |                     | Ayuda  |
|            |                                 |    |                          |                                   |                                                                                    |                     |                     |                     |        |

**Ilustración 21 – Interfaz de configuración Cogent Datahub**

<span id="page-46-0"></span>Fuente: Elaboración propia

Con todo esto se lograron extraer datos desde el PLC directamente a Excel, sin necesidad de pasar por el proceso de guardar un archivo CSV, una muestra de esto se puede observar en la Tabla 3 en donde se pueden observar los datos del PLC extraídos a Excel directamente y sin ninguna interpretación.

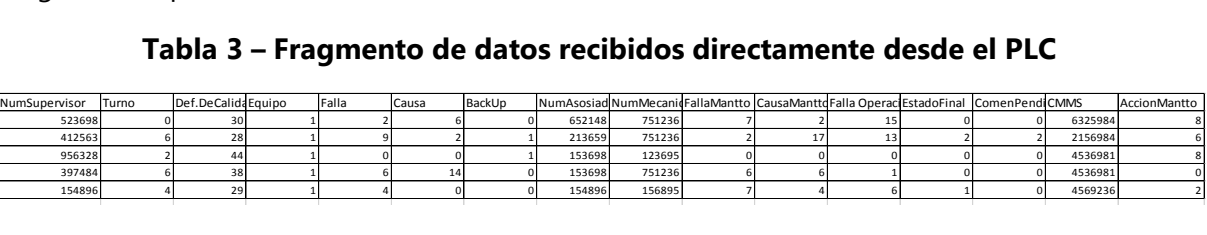

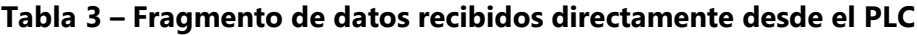

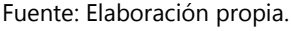

Con estos datos se procedería a interpretar por medio de funciones los códigos que le correspondía a cada opción, en la Ilustración 22 se pueden observar las opciones correspondientes a cada numero en los distintos campos que tenían los reportes y en la Ilustración 23 se muestra una de las funciones para poder decodificar los datos recibidos del PLC.

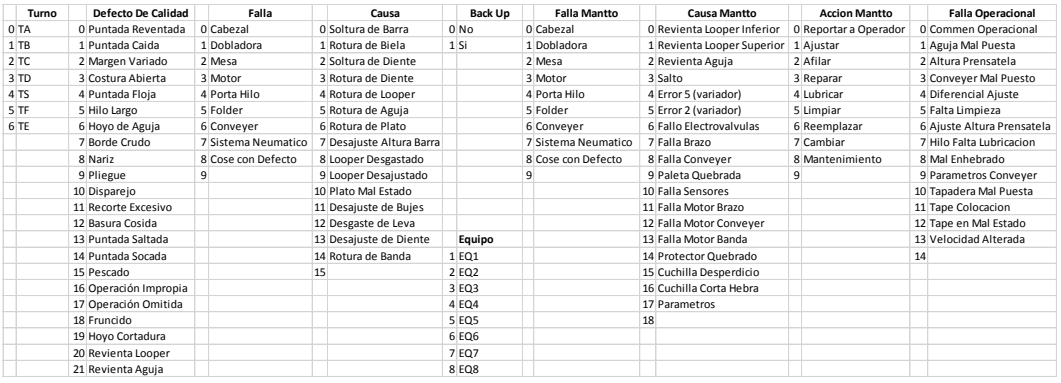

**Ilustración 22 - Códigos correspondiente a cada opción disponible en la pantalla**

Fuente: Elaboración propia

```
Function Causa (num As Integer) As String
   Select Case num
        Case 0
        Causa = \sqrt{n}Case 1
        Causa = "Rotura de biela"
        Case 2
        Causa = "Soltura de Diente"
        Case 3
       Causa = "Rotura de Diente"
        Case 4
        Causa = "Rotura de Looper"
        Case 5
        Causa = "Rotura de Aquja"
        Case 6
        Causa = "Rotura de Plato"
        Case 7
        Causa = "Desajuste Altura Barra"
        Case 8
        Causa = "Looper Desgastado"
        Case 9
        Causa = "Looper Desajustado"
        Case 10
        Case 10<br>Causa = "Plato Mal Estado"
        Case 11
        Causa = "Desajuste de Bujes"
        Case 12
        Causa = "Desgaste de Leva"
        Case 13
        Causa = "Desajuste de Diente"
        Case 14
        Causa = "Rotura de Banda"
        Case 15
        Causa = "Soltura de Barra"
    End Select
```
**Ilustración 23 - Función para interpretar los datos recibidos del PLC**

Fuente: Elaboración propia

#### <span id="page-47-0"></span>**5.3.3 Restauración del reporte**

Una situación que se detecto fue que el usuario apagaría el programa mientras el reporte estuviese abierto y cuando se iniciara el PLC de nuevo este arrancaba en la pantalla de trabajo. Por lo cual el PLC debía poder recordar que el reporte aún no estaba terminado y abrirlo de nuevo, además debía diferenciar entre la sección del supervisor y la del mecánico, para poder registrar bien la llegada el mecánico y la de reparación de la máquina.

Para resolver esta situación se ideo que la misma pantalla HMI indicara al PLC en qué secciones estaba, si en la pantalla de espera o en el reporte del mecánico, y que el PLC guardara dicho dato, para luego cuando se encendiera la máquina de nuevo la pantalla supiera en donde se quedó.

#### <span id="page-48-0"></span>**5.4 Resultados**

Según (Fernández & Baptista, 2014) Tres aspectos son los más importantes en la presentación de los resultados por medio del reporte: la narrativa o historia general, el soporte de las categorías (con ejemplos) y los elementos gráficos. En artículos de revistas estos elementos son sumamente breves, mientras que en documentos técnicos son más detallados.

El programa y la interfase del usuario se lograron terminar según el objetivo inicial y se demostró que se podían registrar datos en la máquina. Incluso se logró incorporar algunas mejoras sugeridas por los mecánicos y los supervisores, en las Tablas 4 y Tabla 5 se muestra la tabla final con todas y cada una opción que se seleccionaron, así como el tiempo muerto total de la máquina, dividido en tiempo de llegada y tiempo de reparación.

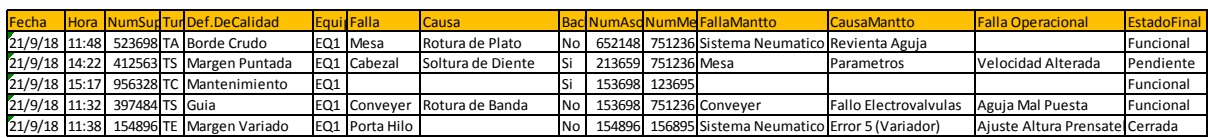

#### **Tabla 4 - Datos finales registrados**

Fuente: Elaboración propia

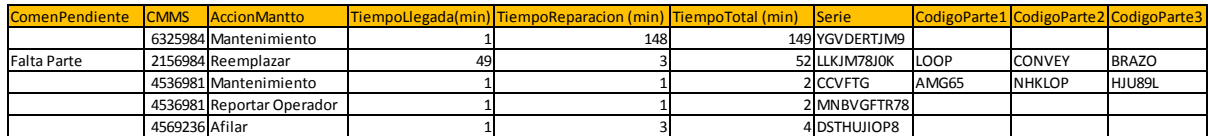

#### **Tabla 5 - Datos finales registrados**

Fuente: Elaboración propia

Durante las pruebas se logró demostrar que el programa registraba y calculaba de manera precisa el tiempo improductivo, en la Tabla 6 se muestra la precisión con la que el tiempo improductivo es censado y calculado por las funciones programadas y en la Ilustración 24 se muestra una máquina de producción con el proyecto instalado durante las pruebas.

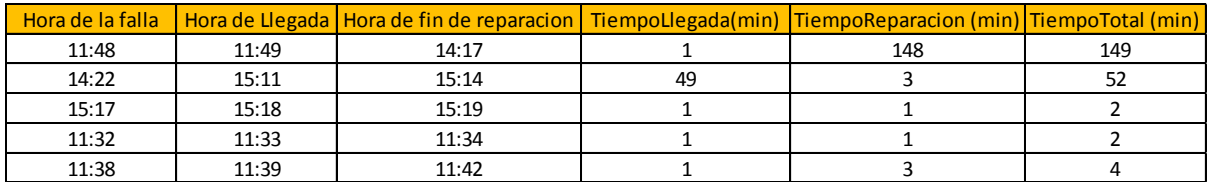

#### **Tabla 6 - Calculo del tiempo improductivo**

#### Fuente: Elaboración propia

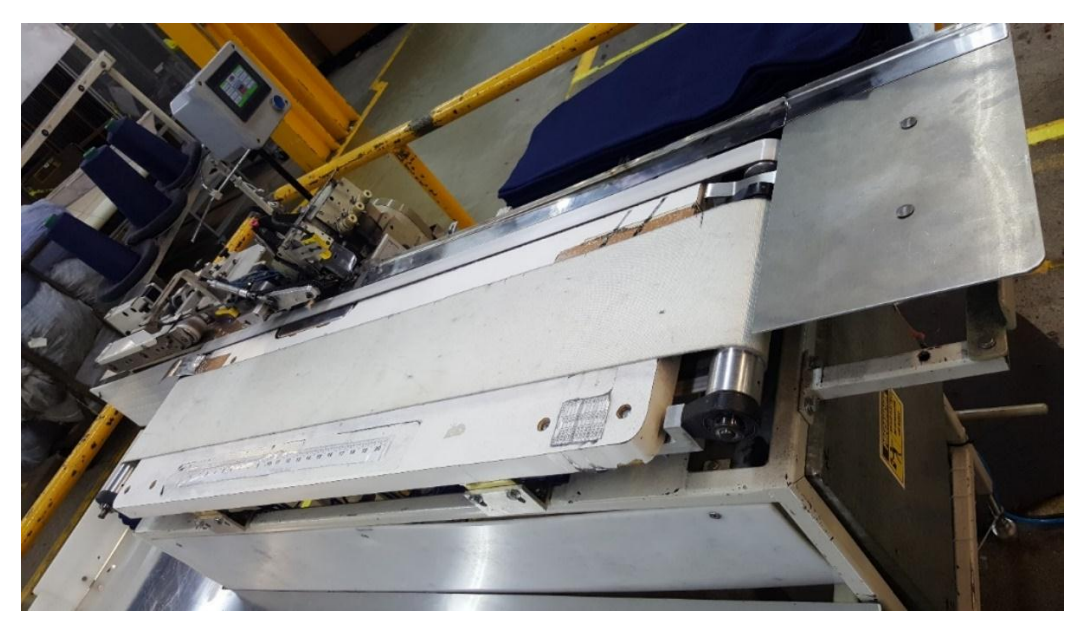

**Ilustración 24 - Maquina de costura Autofleece con proyecto instalado**

<span id="page-49-0"></span>Fuente: Elaboración propia

Finalmente se demostró la funcionalidad del proyecto y su fiabilidad en el momento de poder llevar el tiempo improductivo de una máquina y la facilidad con la que se podían extraer datos a Excel, ahorrando el trabajo de tener que escribir a mano la información, además de dar un panorama más amplio y organizado de las razones de ese tiempo improductivo.

Lastimosamente, por inconvenientes de la empresa el proyecto no pudo ser implementado, ya que los módulos necesarios para conectar todas las maquinas en una sola red no se compraron por lo cual el programa no pudo ser probado en una red, el cual era la meta final.

## **VI. Conclusiones**

<span id="page-50-0"></span>(Pimienta & Hoz, 2012) afirman "En esta sección del informe de investigación se interpretan los resultados, se comparan con las hipótesis planteadas al iniciar la investigación y se hacen las explicaciones pertinentes. También es el momento de declarar el valor del estudio" (p. 146).

- Se determinó que la mejor manera de recopilar los datos era por medio de un servidor instalado en una computadora para mostrar los datos directamente en Excel.
- Se determinó que guardando la hora dada por el PLC se podía llevar mejor el control del tiempo improductivo mientras la maquina estuviera apagada durante la reparación también se demostró que el tiempo se calculaba de forma más precisa.
- Ya que no existían más dispositivos capaces de almacenar datos se determinó que el mejor lugar para almacenar los reportes era en el PLC, aprovechando su capacidad de guardar datos.

## **VII. Recomendaciones**

<span id="page-51-0"></span>En el presente capitulo se enumeran las recomendaciones para mejora realizadas a la empresa y a la universidad.

## **7.1 Para la empresa**

- Tener un mayor control del inventario de repuestos en el área de mantenimiento de Corte y Costura así poder determinar de qué repuestos se dispone y cuales están agotados.
- Llevar un historial de las reparaciones realizadas a cada máquina para conocer qué cambios se realizaron, que piezas se reemplazaron y como ha sido últimamente el comportamiento de la máquina para así poder llegar a una solución más rápida en el momento de a reparación.

## **7.2 Para la universidad**

- Brindar talleres acerca del uso de servidores con PLC en la industria, como registros de datos de sensores, datos de PLC.
- Continuar ampliando las variedades de marcas de PLC que se utilizan en la carrera tanto de alta gama como de baja.
- Realizar más visitas a las maquilas para que los estudiantes se familiaricen más con el ambiente laboral y comprendan como se aplican los conocimientos adquiridos durante la carrera en la industria.

#### **VIII. Bibliografía**

<span id="page-52-0"></span>Acromag. (2005). *Introduction to Modbus TCP/IP*.

Automation Direct. (2016). *DL06 Micro PLC User Manual*.

- Bolton. (2013). *Mecatrónica Sistemas de Control Electrónico en al Ingeniería Mecánica y Eléctrica*.
- Caballero, A. (2014). Metodología Integral Innovadora para Planes y Tesis. Daneri. (2008). PLC Automatización y Control Industrial -Pablo A. Daneri.
- Date, C. J., & Ruiz Faudón, S. L. M. (2001). *Introducción a los sistemas de bases de datos*. México: Pearson Educación.
- Durán, J. L., Martinez, H., Gámiz, J., & Joan, D. (2009). *Autómatas Eléctricos e Industriales*.

Fernández, C., & Baptista, M. del P. (2014). *Metodología de la Investigación*.

Gambrel. (2011). *Windows Server Administration Fundamentals*.

- Joyanes Aguilar, L. (2008). *Fundamentos de programación: algoritmos, estructura de datos y objetos (4a. ed.)*. México, D.F., MEXICO: McGraw-Hill Interamericana.
- Joyanes Aguilar, L., & Zahonero Martínez, I. (2014). *Programación en C, C++, Java y UML (2a. ed.)*. México, D.F., MEXICO: McGraw-Hill Interamericana.

Mackenzie, S., & Phan, R. (2007). *Microcontrolador 8051*.

Martinez, Guerrero, & Yuste. (2009). *Comunicaciones Industriales*.

Montoliu, R., & Joaquín, T. (2015). *Introducción a la informática: Codificación de la información*.

National Instruments. (2007). *LabVIEW Graphical Programming Course*.

Norton, P. (2014). *Introducción a la computación (6a. ed.)*. México, D.F., MEXICO: McGraw-Hill Interamericana.

Piedrafita. (2004). Ingenieria de La Automatizacion Industrial 2 ed Pedro Piedrafita.

Pimienta, J., & Hoz, A. de la O. (2012). *Metodología de la investigación*.

Prieto, & Lloris. (2006). *Introducción a la Informática*.

Rodriguez, Cardenas, & Castrillon. (2008). *Gestión de la producción*.

Rodríguez, J. (2001). Aprende Informática desde Cero – Juan A. Rodríguez – 1ra Edición. R

Sampieri. (2006). *Metodología de la Investigación*.

- Santos. (2007). *Sistemas Telemáticos*.
- Tokheim, R. L. (2008). *Electrónica digital: principios y aplicaciones (7a. ed.)*. Madrid, SPAIN: McGraw-Hill España.

Valdéz, F., & Pallás, R. (2007). microcontroladores fundamentos y aplicaciones con PIC

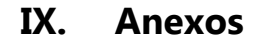

<span id="page-54-0"></span>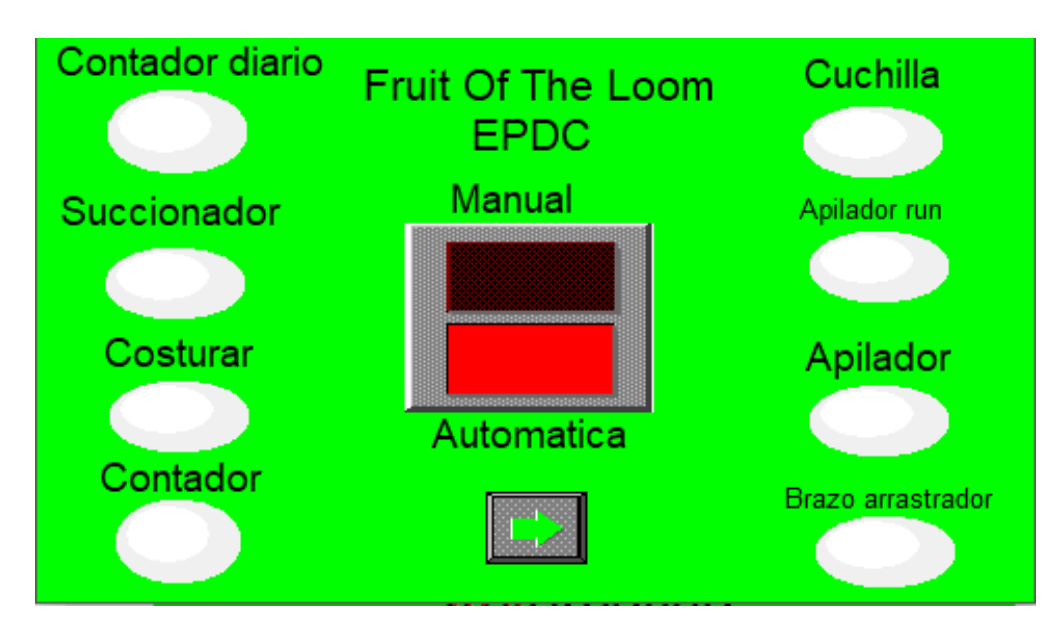

**Anexo 1- Pantalla original de las maquinas de costura**

<span id="page-54-2"></span><span id="page-54-1"></span>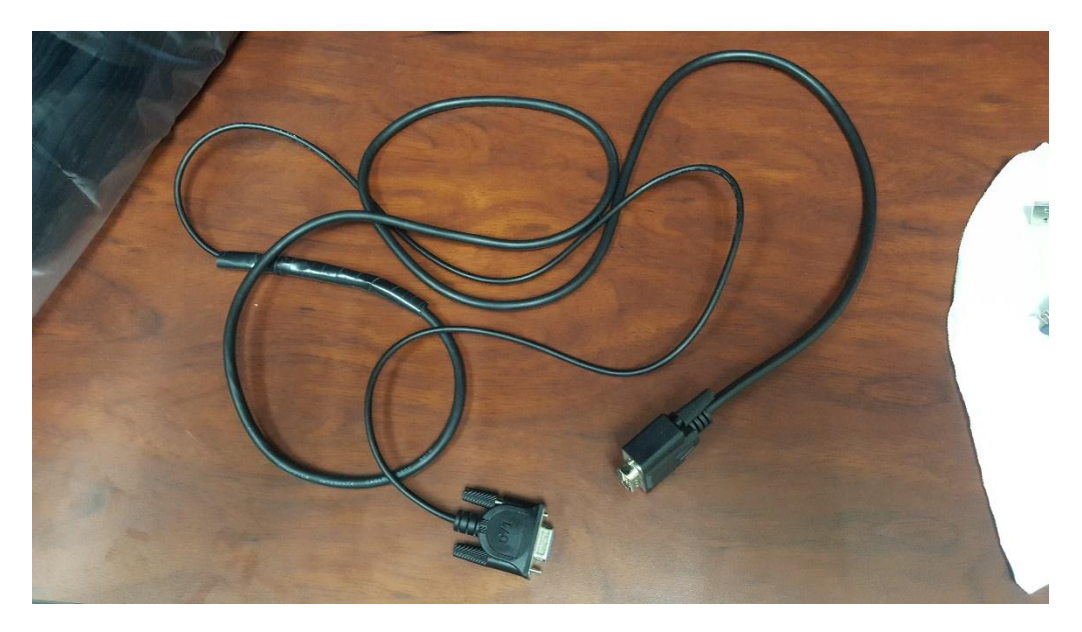

**Anexo 2 - Cable de programación RS 232 del PLC**

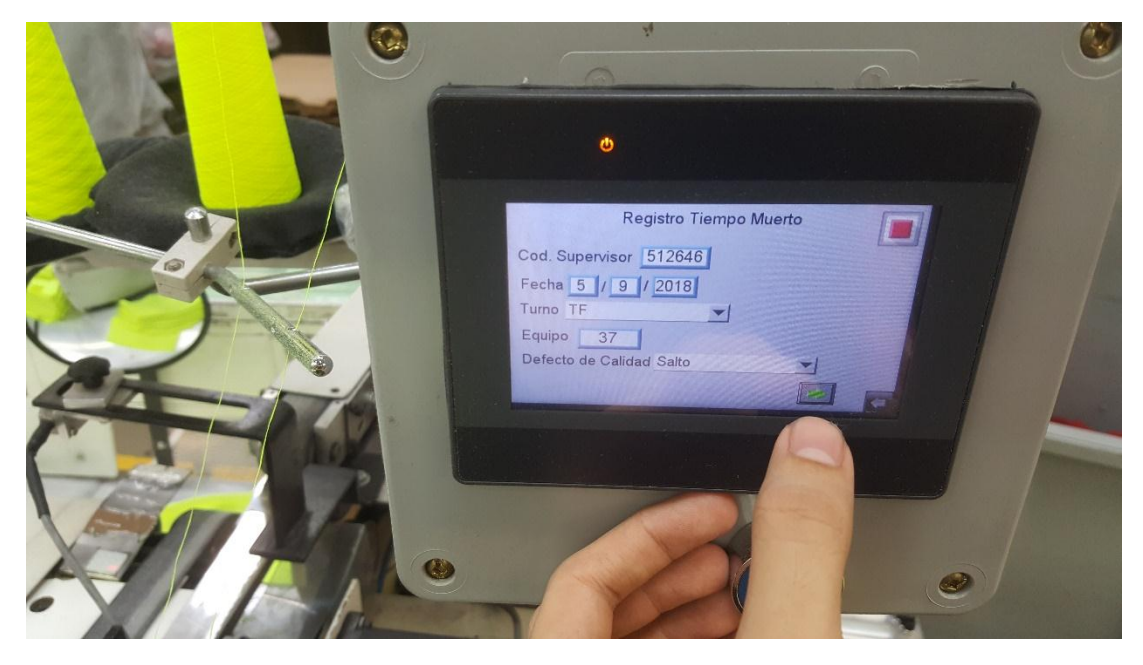

**Anexo 3 - Instalación del programa durante la realización de pruebas** Fuente: Elaboración propia

<span id="page-55-0"></span>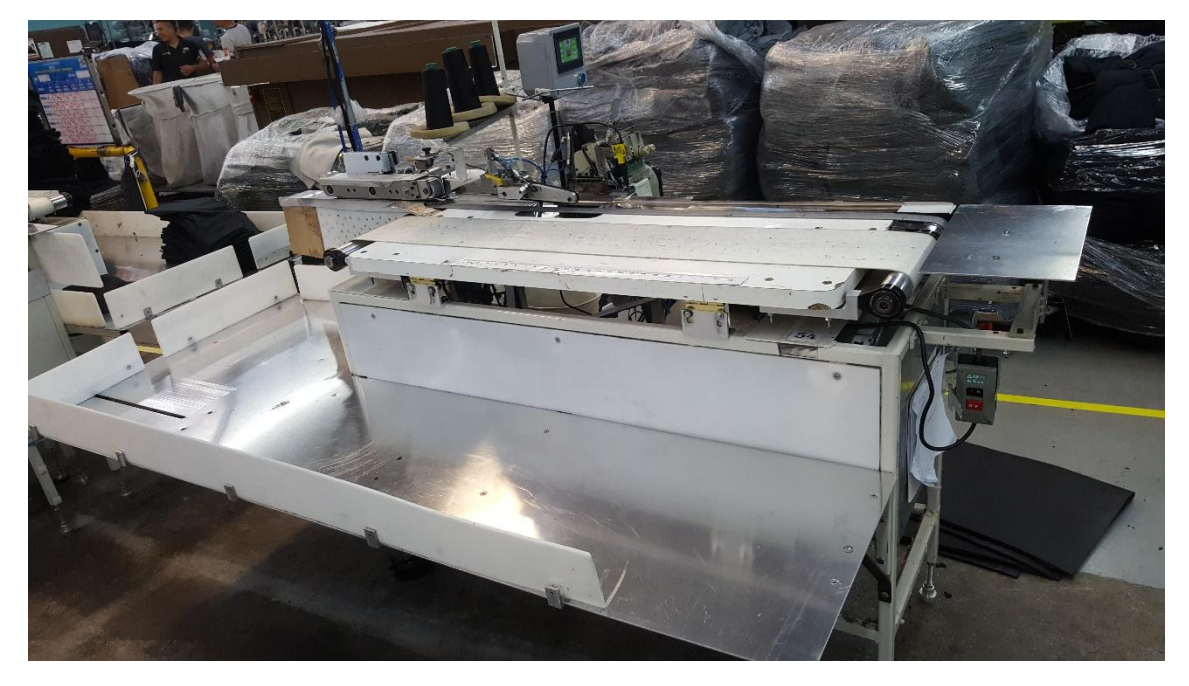

**Anexo 4 - Maquina de cierre de manga (AutoFleece)**

<span id="page-55-1"></span>Fuente: Textiles Merendon

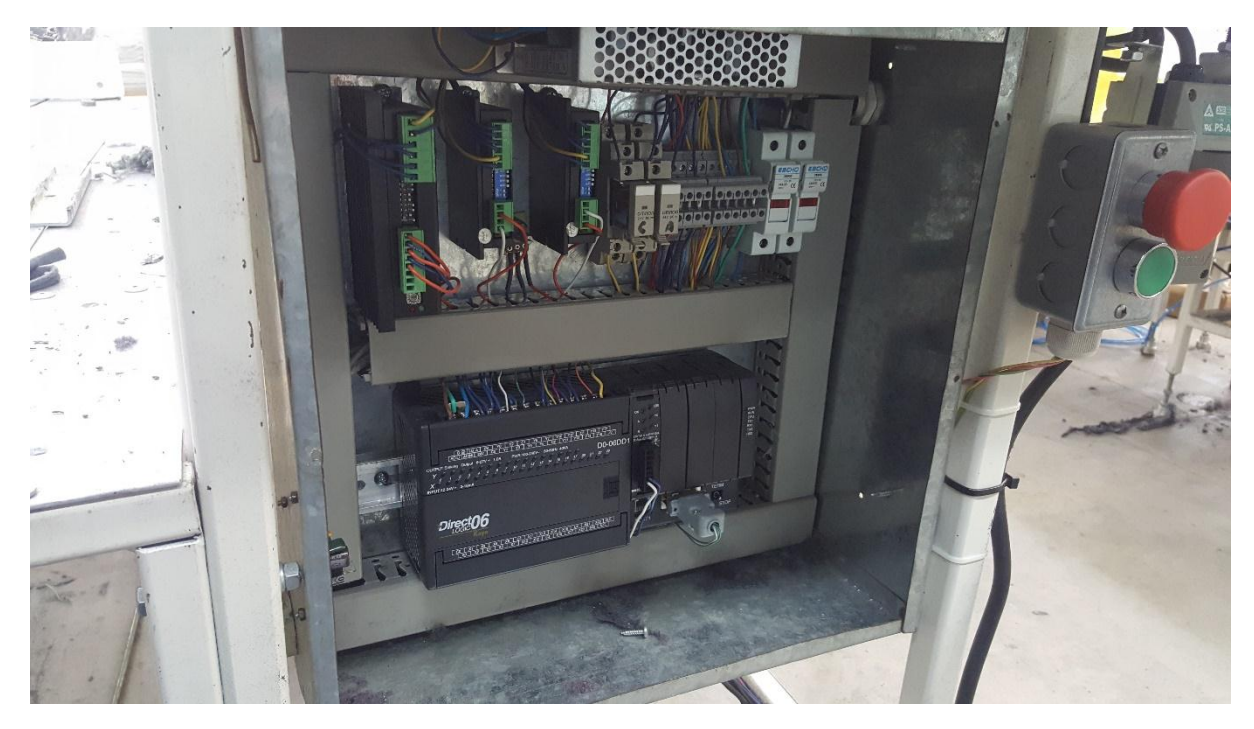

**Anexo 6 - Panel de la máquina de costura**

<span id="page-56-0"></span>Fuente: Textiles Merendon

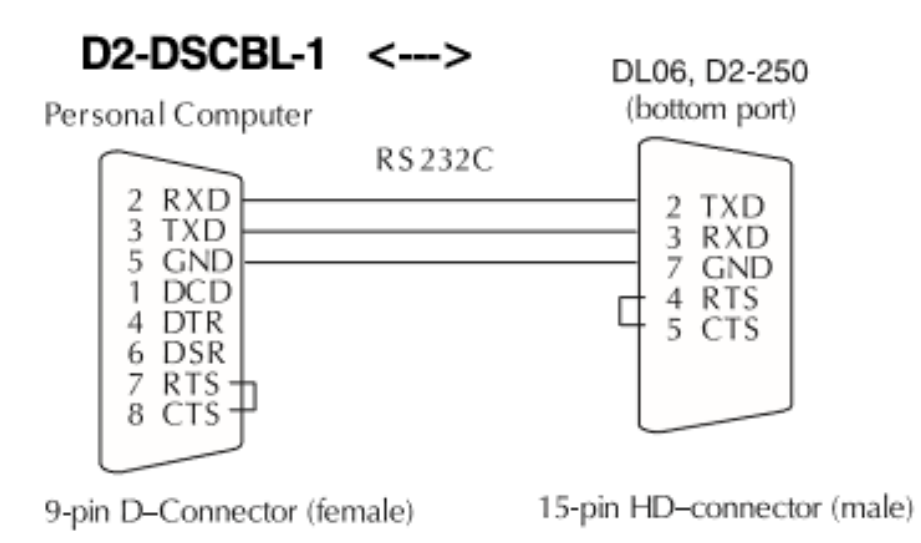

#### <span id="page-56-1"></span>**Anexo 7- Diagrama de conexiones del cable de programación del PLC** Fuente: Automation Direct

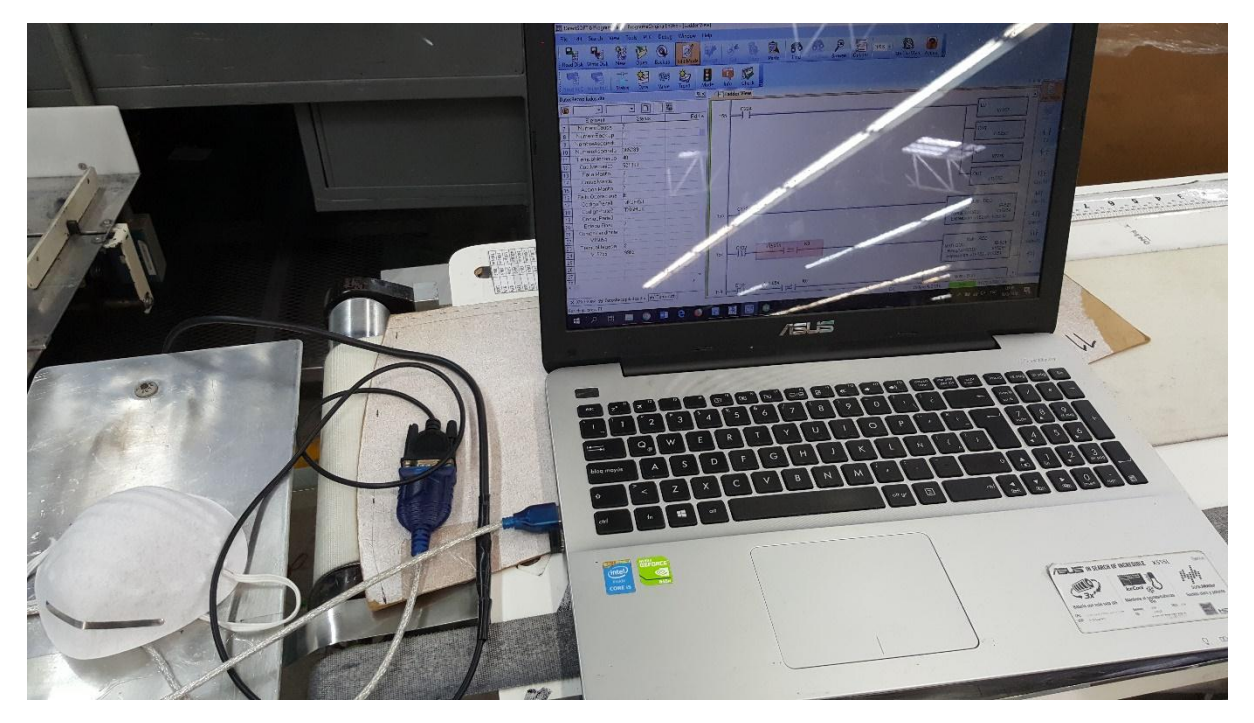

**Anexo 8 – Desarrollo de la programación del proyecto en el PLC** Fuente: Elaboración propia

<span id="page-57-1"></span><span id="page-57-0"></span>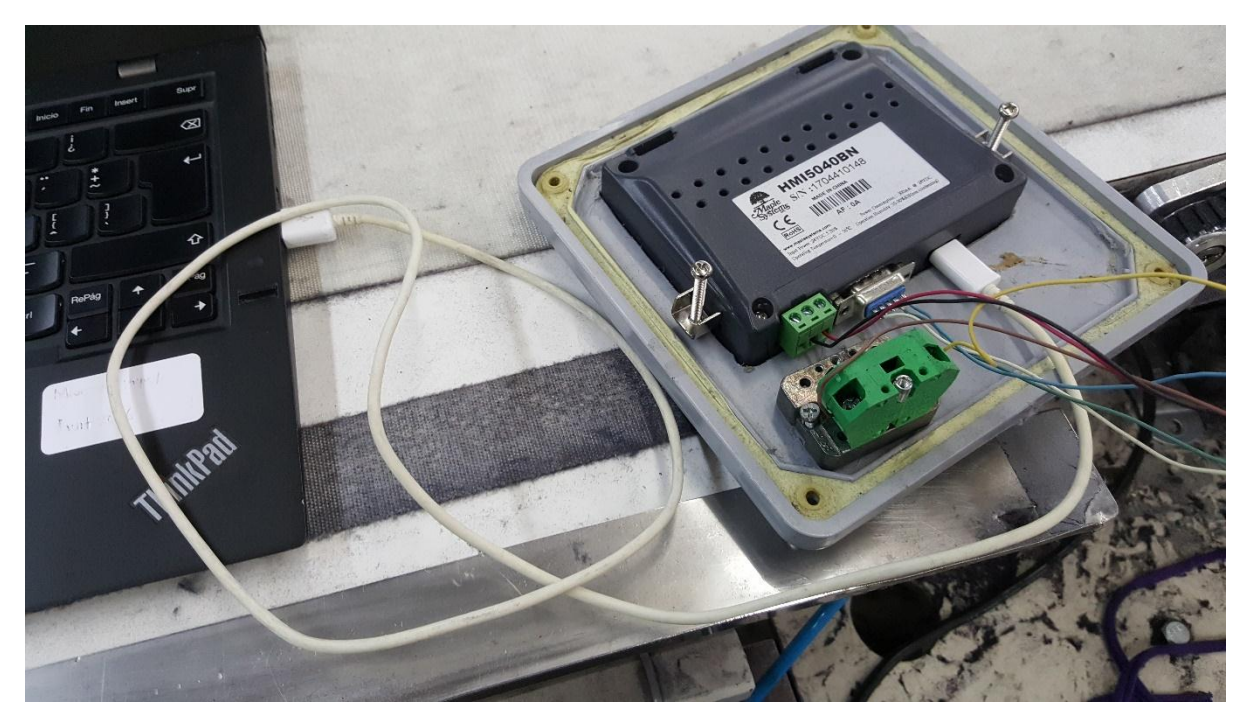

**Anexo 9 – Programación de la interfaz del proyecto**

|                                                                                                    |                                                                                                    |                                             |                                                                                                    |               |               |                                                                     |                                                                                                    |              |                                             |                                     | MANNING COSTURA 2018 |               |                  |              |               |            |              |              |            |
|----------------------------------------------------------------------------------------------------|----------------------------------------------------------------------------------------------------|---------------------------------------------|----------------------------------------------------------------------------------------------------|---------------|---------------|---------------------------------------------------------------------|----------------------------------------------------------------------------------------------------|--------------|---------------------------------------------|-------------------------------------|----------------------|---------------|------------------|--------------|---------------|------------|--------------|--------------|------------|
| Semana:<br>Dia:                                                                                                    |                                                                                                    |                                             | COD MAQ MALA<br>R.A = Revienta de Aguja)<br>R.L = Revienata Looper)<br>$NZ = Neariz$<br>C DP = Cuchilla Desperdicio C HB<br>- Cuchilla Hebra<br>BT = Banda Transportadora<br>$PLD = Folder$ |               |               |                                                                     | <b>Control de Tiempos Muertos &amp; Ausencias</b><br>COD MAQ MALA<br><b>RC-Rodo Cuchilla</b><br><b>RP + Rodo Puller</b><br>PS = Punttada Saltada |              |                                             | COD MAQ MALA<br>MB - Motor de Banda |                      |               |                  | Supervisor:  |               |            |              |              |            |
| Fecha:                                                                                                    |                                                                                                    |                                             |                                                                                                    |               |               |                                                                     |                                                                                                    |              | FL = Falale Electrica<br>PC = Puntada Calda |                                     |                      | Firma:        |                  |              |               |            |              |              |            |
|                                                                                                    |                                                                                                    | <b>VP »Varilla Plegador</b><br>PG : Pliceur |                                                                                                    |               |               | <b>RD- Rodos Dobledora</b>                                          |                                                                                                    |              | CV8 - Conveyor<br>PPP = Puntada e Pulgada   |                                     | Instructor:          |               |                  |              |               |            |              |              |            |
|                                                                                                    |                                                                                                    |                                             | <b>Vielas</b>                                                                                                    | NL=No lubrica |               | MP - MARGEN PUNTADA<br>MY=MARGEN VARIADO<br><b>BC - BORDE CRUDO</b> |                                                                                                    |              |                                             | <b>GUIA</b> H<br>PRST = Prenumela   |                      |               |                  | Firma        |               |            |              |              |            |
|                                                                                                    |                                                                                                    |                                             | CONTROL MAQ MALA                                                                                                    |               |               |                                                                     |                                                                                                    |              |                                             |                                     |                      |               | CONTROL MAQ MALA |              |               |            |              |              |            |
|                                                                                                    | EQ #9 (MELVIN)                                                                                                    | # Mag                                       | <b>INICIO</b>                                                                                                    | <b>FIN</b>    | <b>TOTAL</b>  | <b>INICIO</b>                                                       | <b>FIN</b>                                                                                                    | <b>TOTAL</b> | <b>INICIO</b>                               | <b>FIN</b>                          | <b>TOTAL</b>         |               |                  |              |               |            |              |              |            |
| RM#3                                                                                                    | 512218 PEDRO LUIS COUNDRES SANDOVAL                                                                                                    |                                             | 11.45                                                                                                    | 12:15         | 120           |                                                                     |                                                                                                    |              |                                             |                                     |                      | <b>INICIO</b> | <b>FIN</b>       | <b>TOTAL</b> | <b>INICIO</b> | <b>FIN</b> | <b>TOTAL</b> | <b>TOTAL</b> | Firma Asoc |
| RM#36                                                                                                    | 512652 OLMAN ALBERTO AGUILERA CORRALES                                                                                                    |                                             |                                                                                                    |               |               |                                                                     |                                                                                                    | $\sim$       |                                             |                                     |                      |               |                  |              |               |            |              |              |            |
| RM#38                                                                                                    | <b>508560 ALEX FERNANDO GARCIA RAMOS</b>                                                                                                    |                                             |                                                                                                    |               |               |                                                                     |                                                                                                    |              |                                             | -61                                 |                      |               |                  |              |               | $-40$      |              | 74           |            |
| <b>RM#39</b>                                                                                                    | <b>512379 EBER ROBERTO DIAZ</b>                                                                                                    |                                             |                                                                                                    |               |               |                                                                     |                                                                                                    |              |                                             |                                     |                      |               |                  |              |               |            |              |              |            |
| <b>ACMER</b>                                                                                                    | 512659 OSCAR OMAR CRUZ FUENTES                                                                                                    |                                             |                                                                                                    |               |               |                                                                     |                                                                                                    |              |                                             |                                     |                      |               |                  |              |               |            |              |              |            |
| ACM#3                                                                                                    | 512665 BRYAN ORLANDO DUBON CRIVAS                                                                                                    |                                             |                                                                                                    |               |               |                                                                     |                                                                                                    |              |                                             |                                     |                      |               |                  |              |               |            |              |              |            |
| ACM42                                                                                                    | 512645 CHRISTIAN OMAR HERNANDEZ ENAMORAD                                                                                                    |                                             |                                                                                                    |               |               |                                                                     |                                                                                                    |              |                                             |                                     |                      |               |                  |              |               |            |              |              |            |
| ACM#                                                                                                    | 512923 JEYZON BLADIM R HERNANDEZ BARAHON                                                                                                    |                                             |                                                                                                    |               |               |                                                                     |                                                                                                    |              |                                             |                                     |                      |               |                  |              |               |            |              |              |            |
| <b>RM#30</b><br><b>RMV31</b><br><b>RM#32-</b><br><b>RM#33-</b>                                                                     | EQ #8 (MELVIN)<br>CARLOS JOSUE LEMUS GAMEZ<br>12392<br><b>IBB21</b><br>MARVIN GEOVANY ACOSTA<br>FOIN HERNAN MARTINEZ<br>1263<br>MAICOL XAVIER SALINAS SANCHEZ<br>2459<br><b>IDENIS HUMBERTO QUINTANILLA RAMIREZ</b><br>2581<br>ORLIN YOOLID HERRERA RIVERA<br>3025 | # Mag                                       | <b>INICIO</b>                                                                                                    | <b>FIN</b>    | <b>INICIO</b> | FIN                                                                 | <b>INICIO</b>                                                                                                    | <b>FIN</b>   | <b>INICIO</b>                               | FIN                                 | <b>INICIO</b>        | <b>FIN</b>    | <b>INICIO</b>    | FIN          | <b>INICIO</b> | FIN        | <b>FIN</b>   | <b>TOTAL</b> | Firma Asoc |
|                                                                                                    | YELZIN JOEL ESCALANTE CORRALES<br>2454<br><b>YELTSIN LEIVA VELASQUEZ</b><br>3027                                                                                                    |                                             |                                                                                                    |               |               |                                                                     |                                                                                                    |              |                                             |                                     |                      |               |                  |              |               |            |              |              |            |
|                                                                                                    |                                                                                                    |                                             |                                                                                                    |               |               |                                                                     |                                                                                                    |              |                                             |                                     |                      | <b>FIN</b>    | <b>INICIO</b>    | <b>FIN</b>   | <b>INICIO</b> | <b>FIN</b> | <b>FIN</b>   | <b>TOTAL</b> |            |
|                                                                                                    | Q #7 (MELVIN)                                                                                                    | # Mag                                       | <b>INICIO</b>                                                                                                    | <b>FIN</b>    | <b>INICIO</b> | <b>FIN</b>                                                          | <b>INICIO</b>                                                                                                    | <b>FIN</b>   | <b>INICIO</b>                               | <b>FIN</b>                          | <b>INICIO</b>        |               |                  |              |               |            |              |              |            |
|                                                                                                    | RM#26-512516 MISSAEL ANTONIO CASTRO PORTALES                                                                                                    |                                             |                                                                                                    |               |               |                                                                     |                                                                                                    |              |                                             |                                     |                      |               |                  |              |               |            |              |              |            |
|                                                                                                    | NEDIS EDGARDO PALMA MENDOZA                                                                                                    |                                             |                                                                                                    |               |               |                                                                     |                                                                                                    |              |                                             |                                     |                      |               |                  |              |               |            |              |              |            |
|                                                                                                    | MARCOS JAVIER AMADOR SANTOS                                                                                                    |                                             |                                                                                                    |               |               |                                                                     |                                                                                                    |              |                                             |                                     |                      |               |                  |              |               |            |              |              |            |
|                                                                                                    | <b>DENIS ALBERTO SANCHEZ D</b>                                                                                                    |                                             |                                                                                                    |               |               |                                                                     |                                                                                                    |              |                                             |                                     |                      |               |                  |              |               |            |              |              |            |
|                                                                                                    |                                                                                                    |                                             |                                                                                                    |               |               |                                                                     |                                                                                                    |              |                                             |                                     |                      |               |                  |              |               |            |              |              |            |
|                                                                                                    | CRISTIAN ARIEL HERNANDEZ RIVERA                                                                                                    |                                             |                                                                                                    |               |               |                                                                     |                                                                                                    |              |                                             |                                     |                      |               |                  |              |               |            |              |              |            |
| ACM#3<br>ACM#3<br>ACM#3<br>AC34631<br>RM427-509201<br>RMY28-508609<br>RM#29-512168<br>ACM#3 512455<br>ACM#3 512586<br>ACM#3/512921 | CRISTIAN ALEXANDER ALVARADO CASTRO<br>EVER JOEL ORDONEZ FLORES                                                                                                    |                                             |                                                                                                    |               |               |                                                                     |                                                                                                    |              |                                             |                                     |                      |               |                  |              |               |            |              |              | Firma Asoc |

**Anexo 10 – Formato para registrar tiempos improductivos No. 1**

<span id="page-58-0"></span>Fuente: Textiles Merendon

|                                  | FECHA:          |                                  | 19/9/2018 |                |                          | EQUIPO # F               |                          |                           |                                              |                                      |        |                        |          |       |              |        |  |  |
|----------------------------------|-----------------|----------------------------------|-----------|----------------|--------------------------|--------------------------|--------------------------|---------------------------|----------------------------------------------|--------------------------------------|--------|------------------------|----------|-------|--------------|--------|--|--|
| TURNO:<br>SUP. : CARLOS CASTILLO |                 |                                  |           |                |                          |                          |                          |                           |                                              | <b>MECANICO: JULIO FUGON</b><br>COD: |        |                        |          |       |              |        |  |  |
|                                  | COD             | <b>NOMBRE</b>                    | DEFECTO   | BACK UP        | HORA<br><b>REPORTADA</b> | HORA LLEGADA<br>MECANICO | HORA<br><b>ENTREGADA</b> | <b>TIEMPO</b><br>OPERADOR | <b>TIEMPO</b><br><b>ATENCION</b><br>MECANICO | NORDEN                               | # CMMS | TIPO<br>MANTENIMIENTO  | PROBLEMA | CAUSA | <b>FALLA</b> | ACCION |  |  |
| MAQUINA                          | <b>ASOCIADO</b> | <b>ASOCIADO</b>                  |           |                |                          | 7.70                     | <b>MECANICO</b><br>7.40  | 3840                      |                                              |                                      |        | BKD MC OGT INSP        |          |       |              |        |  |  |
| CM#                              |                 | FIREFF ALOX Meding Bank Crude NO |           |                | 7.00                     |                          | 9:00                     | 2500                      |                                              |                                      |        | BKD MC OGT INSP        |          |       |              |        |  |  |
| CM#                              |                 | 213746 Henri Redder Prensateb    |           | NQ             | 7:00                     |                          | 10.50                    | $3h\nu$                   |                                              |                                      |        | BKD MC OGT INSP        |          |       |              |        |  |  |
| CMR                              |                 | 513609 Kevin Herman Luper        |           | NQ             | 7:50<br>7:40             |                          | 70:50                    | 3:10                      |                                              |                                      |        | <b>BKD MC OGT INSP</b> |          |       |              |        |  |  |
| CM#<br>CMH                       |                 | $-\gamma$ ed $\nu$               | R         | N <sub>0</sub> | 8:40                     |                          |                          |                           |                                              |                                      |        | BKD MC OGT INSP        |          |       |              |        |  |  |
| CMH                              |                 | Kevin Rogelentada Ca.            |           |                |                          |                          |                          |                           |                                              |                                      |        | <b>BKD MC OGT INSP</b> |          |       |              |        |  |  |
| CM#                              |                 |                                  |           |                |                          |                          |                          |                           |                                              |                                      |        | BKD MC OGT INSP        |          |       |              |        |  |  |
| CM#                              |                 |                                  |           |                |                          |                          |                          |                           |                                              |                                      |        | <b>BKD MC OGT INSP</b> |          |       |              |        |  |  |
| CM#                              |                 |                                  |           |                |                          |                          |                          |                           |                                              |                                      |        | <b>BKD MC OGT INSP</b> |          |       |              |        |  |  |
| CMH                              |                 |                                  |           |                |                          |                          |                          |                           |                                              |                                      |        | BKD MC OGT INSP        |          |       |              |        |  |  |
| CMH                              |                 |                                  |           |                |                          |                          |                          |                           |                                              |                                      |        | BKD MC OGT INSP        |          |       |              |        |  |  |
| CMH                              |                 |                                  |           |                |                          |                          |                          |                           |                                              |                                      |        | <b>BKD MC OGT INSP</b> |          |       |              |        |  |  |
| CM#                              |                 |                                  |           |                |                          |                          |                          |                           |                                              |                                      |        | <b>BKD MC OGT INSP</b> |          |       |              |        |  |  |
| CM#                              |                 |                                  |           |                |                          |                          |                          |                           |                                              |                                      |        | <b>BKD MC OGT INSP</b> |          |       |              |        |  |  |
| CMH                              |                 |                                  |           |                |                          |                          |                          |                           |                                              |                                      |        | <b>BKD MC OGT INSP</b> |          |       |              |        |  |  |
| <b>CM#</b>                       |                 |                                  |           |                |                          |                          |                          |                           |                                              |                                      |        | <b>BKD MC OGT INSP</b> |          |       |              |        |  |  |
| <b>EM#</b>                       |                 |                                  |           |                |                          |                          |                          |                           |                                              |                                      |        | <b>BKD MC OGT INSP</b> |          |       |              |        |  |  |
|                                  |                 |                                  |           |                |                          |                          |                          |                           |                                              |                                      |        | <b>BKD MC OGT INSP</b> |          |       |              |        |  |  |
|                                  |                 |                                  |           |                |                          |                          |                          |                           |                                              |                                      |        |                        |          |       |              |        |  |  |
|                                  |                 |                                  |           |                |                          |                          |                          |                           |                                              |                                      |        | BKD MC OGT INSP        |          |       |              |        |  |  |
| <b>TOTAL</b>                     |                 |                                  |           |                |                          |                          |                          |                           |                                              |                                      |        | <b>BKD MC OGT INSP</b> |          |       |              |        |  |  |
|                                  |                 |                                  |           |                |                          |                          |                          |                           |                                              |                                      |        |                        |          |       |              |        |  |  |

<span id="page-58-1"></span>**Anexo 11 – Formato para registrar tiempos improductivos No. 2**

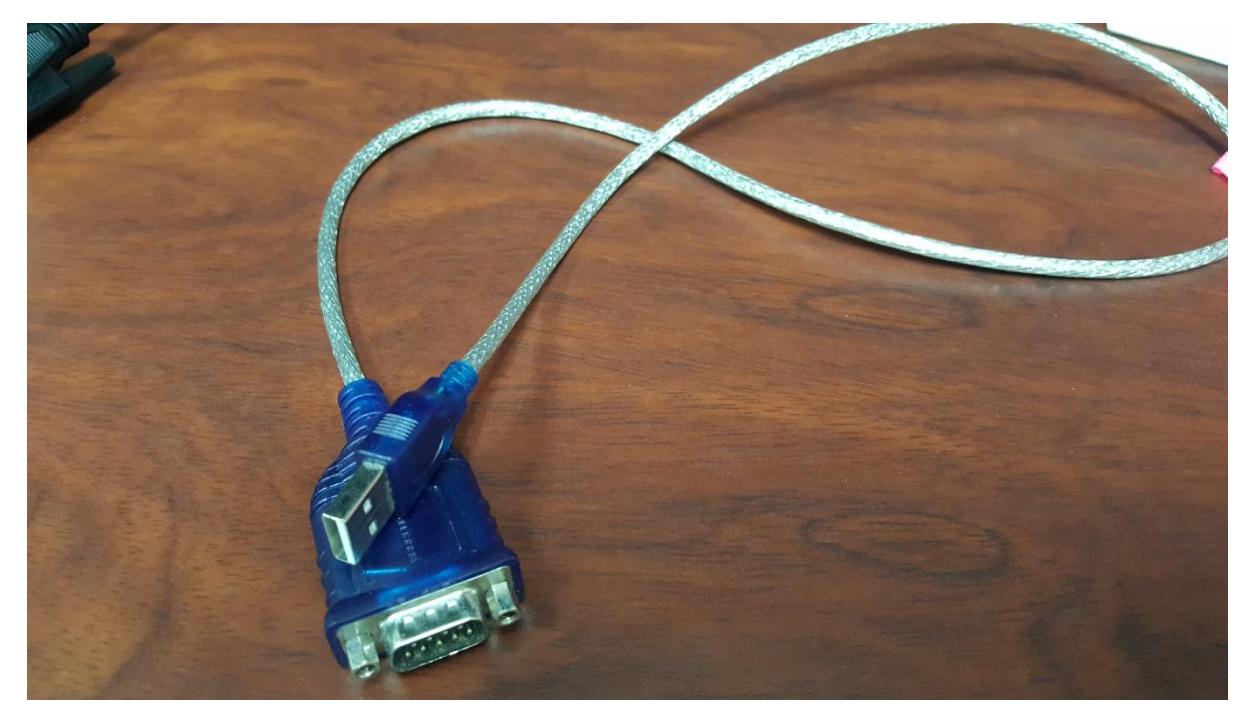

**Anexo 12 – Cable convertidor DB-9 a USB**

<span id="page-59-1"></span><span id="page-59-0"></span>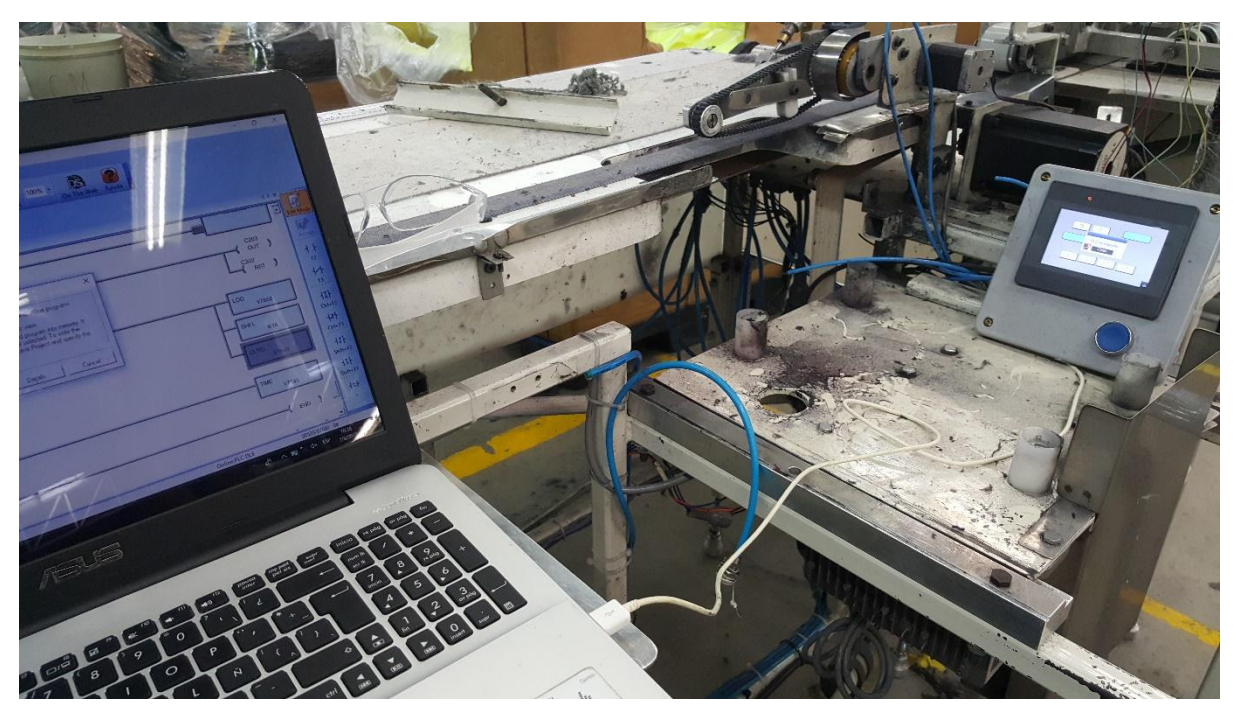

**Anexo 13 – Prueba del programa para configurar la hora en el PLC**